#### **REPUBLIK INDONESIA KEMENTERIAN HUKUM DAN HAK ASASI MANUSIA**

## **SURAT PENCATATAN CIPTAAN**

Dalam rangka pelindungan ciptaan di bidang ilmu pengetahuan, seni dan sastra berdasarkan Undang-Undang Nomor 28 Tahun 2014 tentang Hak Cipta, dengan ini menerangkan:

Nomor dan tanggal permohonan : EC00202113244, 26 Februari 2021

Bantul, DI Yogyakarta , Bantul, DI YOGYAKARTA, 55198

Yogyakarta , Yogyakarta, DI YOGYAKARTA, 55161

#### **Pencipta**

Nama **: /////// Dr. Muchlas, M.T** 

 $\Gamma_{\rm u}$ 

Alamat Sampan Baru, Pelemwulung RT/RW 007, Banguntapan, Banguntapan,

 $Kewarganegaraan$  |  $\sqrt{\sqrt{2a}}$  |  $\sqrt{r}$  : Andonesia

**Pemegang Hak Cipta**

Nama : **UNIVERSITAS AHMAD DAHLAN** Alamat : Kampus 2 Unit B Jl. Pramuka 5F, Pandeyan, Umbulharjo, Yogyakarta, DI

Kewarganegaraan  $\left\{\begin{array}{ccc} \downarrow & \downarrow \end{array}\right\}$  : Indonesia

Jenis Ciptaan **A Strategy Program Komputer** 

Judul Ciptaan ( **MOTORSIM**) **MOTORSIM** 

Tanggal dan tempat diumumkan untuk pertama kali di wilayah Indonesia atau di luar wilayah Indonesia

Jangka waktu pelindungan | / / / Berlaku selama 50 (lima puluh) tahun sejak Ciptaan tersebut pertama kali

Nomor pencatatan (1999) : 000240422

adalah benar berdasarkan keterangan yang diberikan oleh Pemohon. Surat Pencatatan Hak Cipta atau produk Hak terkait ini sesuai dengan Pasal 72 Undang-Undang Nomor 28 Tahun 2014 tentang Hak Cipta.

: 25 Februari 2021, di Yogyakarta

dilakukan Pengumuman.

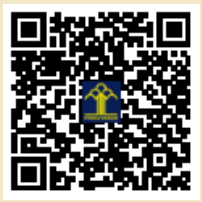

a.n. MENTERI HUKUM DAN HAK ASASI MANUSIA DIREKTUR JENDERAL KEKAYAAN INTELEKTUAL

> Dr. Freddy Harris, S.H., LL.M., ACCS. NIP. 196611181994031001

Disclaimer:

 $\mathbf{v}$ 

Dalam hal pemohon memberikan keterangan tidak sesuai dengan surat pernyataan, menteri berwenang untuk mencabut surat pencatatan permohonan.

 $\mathbf{r}$ 

# **SOURCE CODE** MOTORSIM

Pengembang: Dr. Muchlas, M.T.

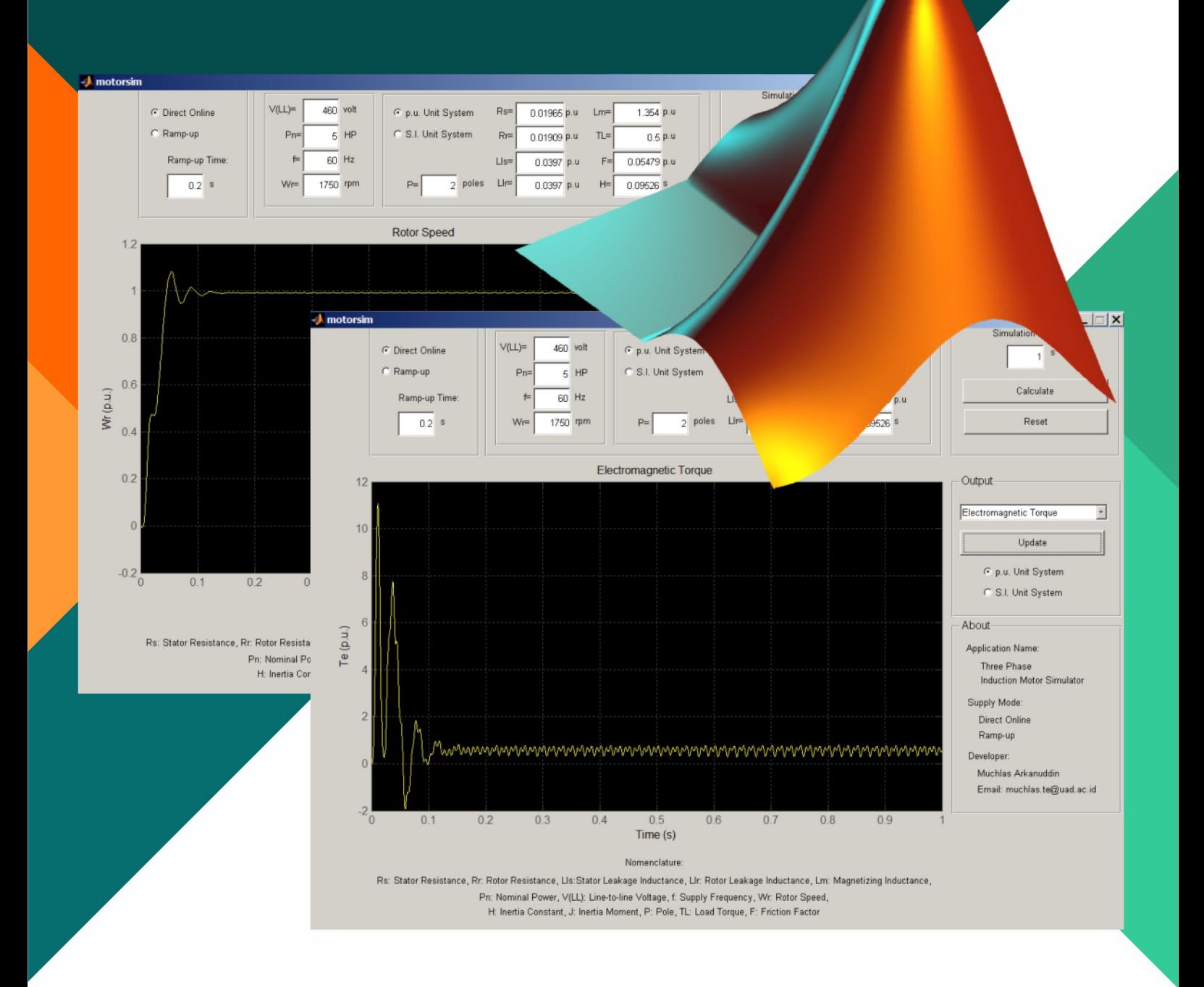

SOURCE CODE MOTORSIM

Pengembang: Dr. Muchlas, M.T.

Hak cipta program komputer ini milik pengembang. Aplikasi MOTORSIM dan panduan operasinya dapat digunakan secara bebas, tidak dipungut biaya, sejauh untuk tujuan kemajuan ilmu pengetahuan, teknologi dan pendidikan.

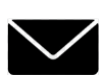

Universitas Ahmad Dahlan Jalan Kapas 9, Semaki ,Yogyakarta

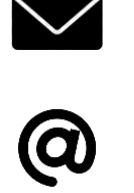

muchlas.te@uad.ac.id

```
% -------------------------------------------------------------------------
% Program Simulasi Komputer Watak Motor Induksi Tiga Fase 
% Pemrogram : Dr. Muchlas, M.T.
% Tanggal Release : 18 Februari 2021
% Spesifikasi Produk: 
% Mode Catu Daya : Direct Online dan Ramp-up
% Panel Name Plate : Menyediakan input besaran Tegangan Sumber (V), 
% Daya Nominal (HP), Frekuensi (Hz), 
% Kecepatan Nominal Rotor (RPM), dan Pole
% Panel Parameter : Menyediakan input besaran Resistansi Stator, 
% Motor Resistansi Rotor, Induktansi Leakage Stator, 
% Induktansi Leakage Rotor, Induktansi Mutual, 
% Torsi Beban, Faktor Gesekan, Konstante Inersia
% dalam satuan pu dan SI
% Metode Data Entry: Key-in dan Radio Button
% Panel Eksekusi : Push Button
% Display Output : Menyediakan pilihan output Tegangan per Fase, 
% Arus Stator, Torsi Elektromagnetik, Kecepatan Rotor
% dalam satuan pu dan SI 
% Versi Matlab : 7.0.4.365 (R14) Service Pack 2
% Solver : Fungsi ODE45
% Nama berkas : motorsim.m, motorprob.m, parameters.mat, motorsim.fig
% odeprog.m, codeabort.m, acmotor.jpeg, wait.jpeg
% -------------------------------------------------------------------------
% ----------------------------------------------------------------------
% Inisialisasi kode pemrograman, dibangkitkan oleh GUI Developer (GUIDE)
% ----------------------------------------------------------------------
function varargout = motorsim(varargin)
    gui_Singleton = 1;
gui State = struct('gui Name', mfilename, ...
 'gui_Singleton', gui_Singleton, ...
                     'gui OpeningFcn', @motorsim OpeningFcn, ...
                     'gui_OutputFcn', @motorsim_OutputFcn, ...
'gui LayoutFcn', [], ...
'gui<sup>callback'</sup>, []);
if nargin && ischar(varargin{1})
    gui_State.gui_Callback = str2func(varargin{1});
end
if nargout
   [varargout{1:nargout}] = gui mainfon(gui State, varargin{:});
else
   gui mainfcn(gui State, varargin{:});
end
% --- Akhir inisialisasi kode pemrograman ---
% --------------------------------------------
% Fungsi pembuka dan inisialisasi GUI MOTORSIM
% --------------------------------------------
function motorsim OpeningFcn(hObject, eventdata, handles, varargin)
    handles.output=hObject;
    guidata(hObject, handles);
   initialize gui(gcbf, handles, true);
function varargout = motorsim_OutputFcn(hObject, eventdata, handles) 
    guidata(hObject,handles)
% --- Akhir fungsi dan inisialisasi GUI MOTORSIM ---
```

```
% --------------------------------
% Inisialisasi program MOTORSIM
% -----------------------------
function initialize qui(fig handle, handles, isreset)
     if isfield(handles, 'metricdata') && ~isreset
        return;
     end
     grid on
     axes(handles.axes1)
% Menampilkan gambar acmotor.jpg ke dalam area plot 
% sesuai ukuran aslinya
   mathlande = imread('\acmotor.jpg');
    image(matlabImage)
     axis image 
% Menghapus sumbu pada area plot
     axis off 
% Inisialisasi status tombol (button)
                                        % Setel:
    set(handles.radiobutton1, 'Value', 1) % Mode Direct Online aktif
    set(handles.radiobutton2, 'Value', 0) % Mode Ramp-up tidak aktif
    set(handles.radiobutton3, 'Value',1)% INPUT satuan pu aktif
    set(handles.radiobutton4, 'Value',0)% INPUT satuan SI tidak aktif
    set(handles.radiobutton5, 'Value', 1)% OUTPUT satuan pu aktif
     set(handles.radiobutton6, 'Value',0)% OUTPUT satuan SI tidak aktif
     set(handles.popupmenu1, 'Value',1) % OUTPUT Voltage Source ditampikan 
                                        % pertama kali pada Menu Popoup 
% Inisialisasi dan menampilkan nilai Name Plate awal pada kotak isian data
    set(handles.voltage, 'String', '460')
    set(handles.Nominal Power, 'String', '5')
    set(handles.frequency, 'String', '60')
    set(handles.Nominal Speed, 'String', '1750')
% Menampilkan parameter motor dalam satuan pu pada kotak isian data
set(handles.Rs, 'String', '0.01965')
set(handles.Rr, 'String', '0.01909')
 set(handles.Lls, 'String', '0.0397')
 set(handles.Llr, 'String', '0.0397')
     set(handles.Lm, 'String', '1.354')
    set(handles.Inertia Constant, 'String', '0.09526')
set(handles.friction factor, 'String', '0.05479')
set(handles.pole, 'String', '2')
    set(handles.Torque Load, 'String', '0.5')
% Menampilkan waktu ramp-up dan waktu simulasi
     set(handles.rampup_time, 'String', '0.2') 
    set(handles.t_sim, 'String', '1')
% Menyimpan Name Plate
                                             % Menyimpan:
    handles.metricdata.voltage=460; <br> % V(LL) dalam volt
    handles.metricdata.Nominal Power=5; % Pn dalam HP
     handles.metricdata.frequency=60; % Frekuensi dalam Hz 
    handles.metricdata.Nominal Speed=1750; % Kecepatan rotor dalam RPM
   handles.metricdata.pole=2; <br> 8 Pole
```

```
% Menyimpan parameter motor dalam satuan pu 
     handles.metricdata.Rs=0.01965;
     handles.metricdata.Rr=0.01909; 
     handles.metricdata.Lls=0.0397;
     handles.metricdata.Llr=0.0397;
     handles.metricdata.Lm=1.354; 
    handles.metricdata.Torque Load=0.5;
    handles.metricdata.friction factor=0.05479;
    handles.metricdata.Inertia Constant=0.09526; % H dalam s atau detik
% Menyimpan waktu ramp-up dan waktu simulasi
    handles.metricdata.t sim=1;
    handles.metricdata.rampup time=0.2;
% Menyimpan variabel pengendali
     handles.metricdata.radiobutton1=1; % Tombol INPUT Direct On line aktif
     handles.metricdata.radiobutton2=0; % Tombol INPUT Ramp-up non aktif 
     handles.metricdata.rb3=1; % Tombol INPUT satuan pu aktif
     handles.metricdata.rb4=0; % Tombol INPUT satuan SI non aktif 
     handles.metricdata.rb5=1; % Tombol OUTPUT satuan pu aktif
     handles.metricdata.rb6=0; % Tombol OUTPUT satuan SI non aktif
% Komputasi nilai-nilai basis berdasarkan parameter awal motor 5HP
     voltage=handles.metricdata.voltage; 
    Nominal Power=handles.metricdata.Nominal Power;
     frequency=handles.metricdata.frequency;
     Nominal_Speed=handles.metricdata.Nominal_Speed;
V base=voltage/sqrt(3); \frac{1}{2} \frac{1}{2} Tegangan basis
P base=Nominal Power*746/3; 8 Daya basis
I base=P base/V base; 8 Arus basis
    1_0000 Nomina________<br>
I_base=P_base/V_base; % Arus basis<br>
Z base=V base/I base; % Impedansi basis
    R_base=Z_base; \overline{R} base=Z_base; \overline{S} 8 Resistansi basis
    L base=R base/(2*pi*frequency); % Induktansi basis
    w base=Nominal Speed*(2*pi/60); % Kecepatan sudut basis
    T_base=746*Nominal Power/w base; % Torsi basis
% Menyimpan nilai-nilai basis berdasarkan parameter awal motor 5HP
    handles.metricdata.P base=P base;
    handles.metricdata.V_base=V_base;
    handles.metricdata.I base=I base;
    handles.metricdata.Z base=Z base;
    handles.metricdata.R base=R base;
    handles.metricdata.L base=L base;
    handles.metricdata.w base=w base;
    handles.metricdata.T base=T base;
     guidata(handles.figure1, handles);
% --- Akhir inisialisasi program MOTORSIM ---
% ----------------------------------------
% Inisialisasi Daya Nominal melalui key in
% ----------------------------------------
function Nominal_Power_CreateFcn(hObject, eventdata, handles)
if ispc && isequal(get(hObject,'BackgroundColor'), 
get(0,'defaultUicontrolBackgroundColor'))
    set(hObject,'BackgroundColor','white');
end
```

```
function Nominal Power Callback(hObject, eventdata, handles)
    Nominal Power = str2double(get(hObject, 'String'));
if isnan(Nominal_Power)
     errordlg('Input must be a number','Error');
    set(handles.Nominal Power, 'String', ['5']);
     % Nilai ini 5 dimunculkan lagi sebagai entri sebelumnya
    Nominal Power = str2double(get(hObject, 'String'));
    handles.metricdata.Nominal Power = Nominal Power;
     guidata(hObject,handles);
end
% Simpan daya nominal baru
   handles.metricdata.Nominal Power = Nominal Power;
     guidata(hObject,handles)
% --- Akhir inisialisasi daya nominal melalui key in ---
% -------------------------------------------------
% Inisialisasi tegangan fase-ke-fase melalui key in
% -------------------------------------------------
function voltage CreateFcn(hObject, eventdata, handles)
if ispc && isequal(get(hObject,'BackgroundColor'), 
get(0,'defaultUicontrolBackgroundColor'))
     set(hObject,'BackgroundColor','white');
end
function voltage Callback(hObject, eventdata, handles)
     voltage = str2double(get(hObject, 'String'));
if isnan(voltage)
     errordlg('Input must be a number','Error');
    set(handles.voltage,'String',['460']);
     % Nilai ini 460 dimunculkan lagi sebagai entri sebelumnya
     voltage = str2double(get(hObject, 'String'));
    handles.metricdata.voltage = voltage;
    guidata(hObject,handles);
end
% Simpan nilai tegangan baru
handles.metricdata.voltage = voltage;
guidata(hObject,handles)
% --- Akhir inisialisasi tegangan fase-ke-fase melalui key in ---
% -----------------------------------------------------
% Inisialisasi frekuensi tegangan sumber melalui key in
% -----------------------------------------------------
function frequency CreateFcn(hObject, eventdata, handles)
if ispc && isequal(get(hObject,'BackgroundColor'), 
get(0,'defaultUicontrolBackgroundColor'))
     set(hObject,'BackgroundColor','white');
end
```

```
function frequency Callback(hObject, eventdata, handles)
     frequency = str2double(get(hObject, 'String'));
if isnan(frequency)
     errordlg('Input must be a number','Error');
    set(handles.frequency,'String',['60']);
     % Nilai ini 60 dimunculkan lagi sebagai entri sebelumnya
     frequency = str2double(get(hObject, 'String'));
     handles.metricdata.frequency = frequency;
     guidata(hObject,handles);
end
% Simpan nilai frekuensi yang baru
    handles.metricdata.frequency = frequency;
    guidata(hObject,handles)
% --- Akhir inisialisasi frekuensi tegangan sumber melalui key in ---
% --------------------------------------------------- 
% Inisialisasi kecepatan rotor nominal melalui key in
% ---------------------------------------------------
function Nominal Speed CreateFcn(hObject, eventdata, handles)
if ispc && isequal(get(hObject,'BackgroundColor'), 
get(0,'defaultUicontrolBackgroundColor'))
    set(hObject,'BackgroundColor','white');
end
function Nominal Speed Callback(hObject, eventdata, handles)
    Nominal Speed = str2double(get(hObject, 'String'));
if isnan(Nominal_Speed)
     errordlg('Input must be a number','Error');
    set(handles.Nominal Speed, 'String', ['1750']);
     % Nilai ini 1750 dimunculkan lagi sebagai entri sebelumnya
    Nominal Speed = str2double(get(hObject, 'String'));
    handles.metricdata.Nominal Speed = Nominal Speed;
     guidata(hObject,handles);
end
% Simpan nilai kecepatan rotor yang baru
   handles.metricdata.Nominal Speed = Nominal Speed;
     guidata(hObject,handles)
% --- Akhir inisialisasi kecepatan rotor nominal melalui key in ---
% ----------------------------------
% Inisialisasi Pole melalui key in
% --------------------------------
function pole CreateFcn(hObject, eventdata, handles)
if ispc && isequal(get(hObject,'BackgroundColor'), 
get(0,'defaultUicontrolBackgroundColor'))
    set(hObject,'BackgroundColor','white');
end 
function pole Callback(hObject, eventdata, handles)
    pole = str2double(get(hObject, 'String'));
if isnan(pole)
     errordlg('Input must be a number','Error');
```

```
set(handles.pole,'String',['2']);
     % Nilai ini 2 dimunculkan lagi sebagai entri sebelumnya
     pole = str2double(get(hObject, 'String'));
     handles.metricdata.pole = pole;
     guidata(hObject,handles);
end
% Simpan nilai pole yang baru
handles.metricdata.pole = pole;
guidata(hObject,handles)
% --- Akhir inisialisasi Pole melalui key in ---
% ------------------------------
% Inisialisasi Rs melalui key in
% ------------------------------
function Rs_CreateFcn(hObject, eventdata, handles)
if ispc && isequal(get(hObject,'BackgroundColor'), 
get(0,'defaultUicontrolBackgroundColor'))
    set(hObject,'BackgroundColor','white');
end
    usewhitebg = 1;
if usewhitebg
    set(hObject,'BackgroundColor','white');
else
    set(hObject,'BackgroundColor',get(0,'defaultUicontrolBackgroundColor'));
end
function Rs Callback(hObject, eventdata, handles)
     Rs = str2double(get(hObject, 'String'));
     rb3=handles.metricdata.rb3;
     rb4=handles.metricdata.rb4;
    R_base=handles.metricdata.R_base;
if isnan(Rs)
     errordlg('Input must be a number','Error');
     if rb3==1
         set(handles.Rs,'String',['0.01965']); 
         % Nilai ini 0,01965 dimunculkan lagi sebagai entri sebelumnya
     end
     if rb4==1
         set(handles.Rs,'String',['1.11473']); 
         % Nilai ini 1.11473 dimunculkan lagi sebagai entri sebelumnya
     end
end
Rs = str2double(get(hObject, 'String'));
if rb3==1
% Simpam Rs yang baru dalam pu secara langsung
     handles.metricdata.Rs = Rs;
     set(handles.Rs, 'String',sprintf('%.6f',Rs)); % Setel 5 digit desimal
     guidata(hObject,handles)
end
if rb4==1
% Simpan Rs yang baru dalam pu hasil konversi dari SI 
    handles.metricdata.Rs = Rs/R base;
     set(handles.Rs, 'String',sprintf('%.6f',Rs)); % Setel 5 digit desimal
     guidata(hObject,handles)
end
% --- Akhir inisialisasi Rs melalui key in ---
```

```
% Inisialisasi Rr melalui key in
% --------------------------------
function Rr CreateFcn(hObject, eventdata, handles)
if ispc && isequal(get(hObject,'BackgroundColor'), 
get(0,'defaultUicontrolBackgroundColor'))
    set(hObject,'BackgroundColor','white');
end
    usewhitebg = 1;if usewhitebg
     set(hObject,'BackgroundColor','white');
else
    set(hObject,'BackgroundColor',get(0,'defaultUicontrolBackgroundColor'));
end
function Rr Callback(hObject, eventdata, handles)
    Rr = str2double(qet(hObject, 'String'));
     rb3=handles.metricdata.rb3;
     rb4=handles.metricdata.rb4;
    R base=handles.metricdata.R base;
if isnan(Rr)
     errordlg('Input must be a number','Error');
     if rb3==1
         set(handles.Rr,'String',['0.01909']);
         % Nilai ini 0.01909 dimunculkan lagi sebagai entri sebelumnya
     end
     if rb4==1
         set(handles.Rr,'String',['1.083']); 
         % Nilai ini 1.083 dimunculkan lagi sebagai entri sebelumnya
     end
end
Rr = str2double(get(hObject, 'String'));
if rb3==1
% Simpan Rr yang baru dalam pu secara langsung
     handles.metricdata.Rr = Rr;
     set(handles.Rr, 'String',sprintf('%.6f',Rr)); % Setel 5 digit desimal
     guidata(hObject,handles)
end
if rb4==1
% Simpan Rr yang baru dalam pu hasil konversi dari dari SI
     handles.metricdata.Rr = Rr/R_base;
     set(handles.Rr, 'String',sprintf('%.6f',Rr)); % Setel 6 digit desimal
     guidata(hObject,handles)
end
% --- Akhir inisialisasi Rr melalui key in ---
% -------------------------------
% Inisialisasi Lls melalui key in
% -------------------------------
function Lls CreateFcn(hObject, eventdata, handles)
```
% -------------------------------

```
if ispc && isequal(get(hObject,'BackgroundColor'), 
get(0,'defaultUicontrolBackgroundColor'))
    set(hObject,'BackgroundColor','white');
end
function Lls Callback(hObject, eventdata, handles)
     Lls = str2double(get(hObject, 'String'));
     rb3=handles.metricdata.rb3;
     rb4=handles.metricdata.rb4;
    Z_base=handles.metricdata.Z_base;
    frequency=handles.metricdata.frequency;
if isnan(Lls)
     errordlg('Input must be a number','Error');
     if rb3==1
         set(handles.Lls,'String',['0.0397']); 
         % Nilai ini 0.0397 dimunculkan lagi sebagai entri sebelumnya
     end
     if rb4==1
         set(handles.Lls,'String',['0.005974']); 
         % Nilai ini 0.005974 dimunculkan lagi sebagai entri sebelumnya
     end
end
Lls = str2double(get(hObject, 'String'));
if rb3==1
% Simpan Lls yang baru dalam pu secara langsung
    handles.metricdata.Lls = Lls;
     set(handles.Lls, 'String',sprintf('%.6f',Lls)); % Setel 6 digit desimal
     guidata(hObject,handles)
end
if rb4==1
% Simpan Lls yang baru dalam pu hasil konversi dari SI
    handles.metricdata.Lls = 2*pi*frequency*Lls/Z base;
    set(handles.Lls, 'String', sprintf('%.6f',Lls)\overline{\phantom{a}};
                                           % Setel 6 digit desimal
     guidata(hObject,handles)
end
% --- Akhir inisialisasi Lls melalui key in ---
% -------------------------------
% Inisialisasi Llr melalui key in
% -------------------------------
function Llr CreateFcn(hObject, eventdata, handles)
if ispc && isequal(get(hObject,'BackgroundColor'), 
get(0,'defaultUicontrolBackgroundColor'))
    set(hObject,'BackgroundColor','white');
end
function Llr Callback(hObject, eventdata, handles)
     Llr = str2double(get(hObject, 'String'));
     rb3=handles.metricdata.rb3;
     rb4=handles.metricdata.rb4;
    Z_base=handles.metricdata.Z_base;
     frequency=handles.metricdata.frequency; 
if isnan(Llr)
```

```
 errordlg('Input must be a number','Error');
     if rb3==1
         set(handles.Llr,'String',['0.0397']); 
         % Nilai ini 0.0397 dimunculkan lagi sebagai entri sebelumnya
     end
     if rb4==1
         set(handles.Llr,'String',['0.005974']);
         % Nilai ini 0.005974 dimunculkan lagi sebagai entri sebelumnya
     end
end
Llr = str2double(get(hObject, 'String'));
if rb3==1
% Simpan Llr yang baru dalam pu secara langsung
     handles.metricdata.Llr = Llr;
     set(handles.Llr, 'String',sprintf('%.6f',Llr)); % Setel 5 digit desimal
     guidata(hObject,handles)
end
if rb4==1
% Simpan Llr yang baru dalam pu hasil konversi dari SI
    handles.metricdata.Llr = 2*pi*frequency*Llr/Z base;
     set(handles.Llr, 'String',sprintf('%.6f',Llr)); 
     % Setel 5 digit desimal
     guidata(hObject,handles)
end
% --- Akhir inisialisasi Llr melalui key in ---
% --------------------------------
% Inisialisasi Lm melalui key in
% ------------------------------
function Lm CreateFcn(hObject, eventdata, handles)
if ispc && isequal(get(hObject,'BackgroundColor'), 
get(0,'defaultUicontrolBackgroundColor'))
    set(hObject,'BackgroundColor','white');
end
function Lm Callback(hObject, eventdata, handles)
     Lm = str2double(get(hObject, 'String'));
     rb3=handles.metricdata.rb3;
     rb4=handles.metricdata.rb4;
    Z_base=handles.metricdata.Z_base;
     frequency=handles.metricdata.frequency; 
if isnan(Lm)
     errordlg('Input must be a number','Error');
     if rb3==1
         set(handles.Lm,'String',['1.354']);
         % Nilai ini 1.354 dimunculkan lagi sebagai entri sebelumnya
     end
     if rb4==1
         set(handles.Lm,'String',['0.2037']); 
         % Nilai ini 0.2037 dimunculkan lagi sebagai entri sebelumnya
     end
end
Lm = str2double(get(hObject, 'String'));
if rb3==1
% Simpan Lm yang baru dalam pu secara langsung
     handles.metricdata.Lm = Lm;
     set(handles.Lm, 'String',sprintf('%.6f',Lm)); % Setel 5 digit desimal
     guidata(hObject,handles)
```

```
end
if rb4==1
% Simpan Lm yang baru dalam pu hasil konversi dari SI
    handles.metricdata.Lm = 2*pi*frequency*Lm/Z base;
    set(handles.Lm, 'String', sprintf('%.6f',Lm)\frac{1}{i};
     % Setel 5 digit desimal
     guidata(hObject,handles)
end
% --- Akhir inisialisasi Lm melalui key in ---
% ----------------------------------------------
% Inisialisasi Konstanta Inersia melalui key in
% ----------------------------------------------
function Inertia Constant CreateFcn(hObject, eventdata, handles)
if ispc && isequal(get(hObject,'BackgroundColor'), 
get(0,'defaultUicontrolBackgroundColor'))
     set(hObject,'BackgroundColor','white');
end
function Inertia Constant Callback(hObject, eventdata, handles)
     Inertia_Constant = str2double(get(hObject, 'String'));
     rb3=handles.metricdata.rb3;
     rb4=handles.metricdata.rb4;
    Nominal Power=handles.metricdata.Nominal Power;
    w base=handles.metricdata.w base;
if isnan(Inertia_Constant)
     errordlg('Input must be a number','Error');
     if rb3==1
        set(handles.Inertia Constant, 'String', ['0.09526']);
         % Nilai ini 0.09526 dimunculkan lagi sebagai entri sebelumnya
     end
     if rb4==1
        set(handles.Inertia Constant, 'String', ['0.02']);
         % Nilai ini 0.02 dimunculkan lagi sebagai entri sebelumnya
     end
end
Inertia Constant = str2double(get(hObject, 'String'));
if rb3==1
% Simpan konstanta inersia yang baru dalam pu secara langsung
   handles.metricdata.Inertia Constant = Inertia Constant;
  set(handles.Inertia Constant, 'String',sprintf('%.6f',Inertia Constant));
    % Setel 5 digit desimal
     guidata(hObject,handles)
end
if rb4==1
% Simpan konstanta inersia yang baru dalam pu hasil konversi dari SI
    handles.metricdata.Inertia Constant =
Inertia Constant*(0.5*w_base^2)/(Nominal Power*746);
  set(handles.Inertia Constant, 'String',sprintf('%.6f',Inertia Constant));
   % Setel 5 digit desimal
     guidata(hObject,handles)
end
% --- Akhir inisialisasi Konstanta Inersia melalui key in ---
% ------------------------------------------
% Inisialisasi Faktor Gesekan melalui key in
% ------------------------------------------
```

```
function friction factor CreateFcn(hObject, eventdata, handles)
if ispc && isequal(get(hObject,'BackgroundColor'), 
get(0,'defaultUicontrolBackgroundColor'))
    set(hObject,'BackgroundColor','white');
end
function friction factor Callback(hObject, eventdata, handles)
    friction factor = str2double(get(hObject, 'String'));
     rb3=handles.metricdata.rb3;
     rb4=handles.metricdata.rb4;
    T_base=handles.metricdata.T_base;
    w base=handles.metricdata.w base;
if isnan(friction factor)
    errordlg('Input must be a number', 'Error');
     if rb3==1
        set(handles.friction factor,'String',['0.05479']);
         % Nilai ini 0.05479 dimunculkan lagi sebagai entri sebelumnya
     end
     if rb4==1
        set(handles.friction factor,'String',['0.005752']);
         % Nilai ini 0.005752 dimunculkan lagi sebagai entri sebelumnya
     end
end
friction factor = str2double(get(hObject, 'String'));
if rb3==1% Simpan faktor gesekan yang baru dalam pu secara langsung
    handles.metricdata.friction factor = friction factor;
    set(handles.friction factor, 'String',sprintf('%.6f',friction factor));
     % Setel 5 digit desimal
     guidata(hObject,handles)
end
if rb4==1
% Simpan faktor gesekan yang baru dalam pu hasil konversi dari SI
    handles.metricdata.friction factor = friction factor*w base/T base;
    set(handles.friction factor, 'String',sprintf('%.6f',friction factor));
     % Setel 5 digit desimal
     guidata(hObject,handles)
end
% --- Akhir inisialisasi Faktor Gesekan melalui key in ---
% ---------------------------------------
% Inisialisasi Torsi Beban melalui key in
% ---------------------------------------
function Torque Load CreateFcn(hObject, eventdata, handles)
if ispc && isequal(get(hObject,'BackgroundColor'), 
get(0,'defaultUicontrolBackgroundColor'))
    set(hObject,'BackgroundColor','white');
end
function Torque Load Callback(hObject, eventdata, handles)
    Torque Load = str2double(qet(hObject, 'String'));
     rb3=handles.metricdata.rb3;
     rb4=handles.metricdata.rb4;
    T_base=handles.metricdata.T_base;
if isnan(Torque_Load)
     errordlg('Input must be a number','Error');
     if rb3==1
        set(handles.Torque Load, 'String', ['0.5']);
```

```
 % Nilai ini 0.5 dimunculkan lagi sebagai entri sebelumnya
     end
     if rb4==1
        set(handles.Torque Load, 'String', ['10.1768']);
        % Nilai ini 10.1768 dimunculkan lagi sebagai entri sebelumnya
     end
end
Torque Load = str2double(qet(hObject, 'String'));
if rb3=-1% Simpan nilai torsi beban yang baru dalam pu secara langsung
    handles.metricdata. Torque Load = Torque Load;
     guidata(hObject,handles)
end
if rb4==1
% Simpan nilai tori beban yang baru dalam pu hasil konversi dari SI 
    handles.metricdata.Torque Load = Torque Load/T base;
     guidata(hObject,handles)
end
% --- Akhir inisialisasi Torsi Beban melalui key in ---
% ------------------------------------------
% Inisialisasi Waktu Simulasi melalui key in
% ------------------------------------------
function t sim CreateFcn(hObject, eventdata, handles)
if ispc && isequal(get(hObject,'BackgroundColor'), 
get(0,'defaultUicontrolBackgroundColor'))
     set(hObject,'BackgroundColor','white');
end
function t sim Callback(hObject, eventdata, handles)
    t sim = str2double(get(hObject, 'String'));
if isnan(t_sim)
     errordlg('Input must be a number','Error');
    set(handles.t_sim,'String',['1']);
     % Nilai ini 1 dimunculkan lagi sebagai entri sebelumnya
    t sim = str2double(get(hObject, 'String'));
   handles.metricdata.t sim = t_sim;
    guidata(hObject, handles);
end
% Simpan waktu simulasi yang baru
handles.metricdata.t sim = t_sim;
guidata(hObject,handles)
% --- Akhir inisialisasi Waktu Simulasi melalui key in ---
% -----------------------------------------
% Inisialisasi waktu Ramp-up melalui key in
% -----------------------------------------
function rampup time CreateFcn(hObject, eventdata, handles)
if ispc && isequal(get(hObject,'BackgroundColor'), 
get(0,'defaultUicontrolBackgroundColor'))
     set(hObject,'BackgroundColor','white');
end
```

```
function rampup time Callback(hObject, eventdata, handles)
    rampup time = str2double(get(hObject, 'String'));
if isnan(rampup_time)
    errordlg('Input must be a number', 'Error');
    set(handles.rampup_time,'String',['0.2']);
     % Nilai ini 0.2 dimunculkan lagi sebagai entri sebelumnya
    rampup time = str2double(get(hObject, 'String'));
    handles.metricdata.rampup time = rampup time;
     guidata(hObject,handles);
end
% Simpan waktu simulasi yang baru 
   handles.metricdata.rampup time = rampup time;
     guidata(hObject,handles) 
% --- Akhir inisialisasi waktu Ramp-up melalui key in ---
% ------------------------------------------ 
% Inisialisasi pilihan OUTPUT melalui key in 
% ------------------------------------------
function popupmenu1 CreateFcn(hObject, eventdata, handles)
if ispc && isequal(get(hObject,'BackgroundColor'), 
get(0,'defaultUicontrolBackgroundColor'))
     set(hObject,'BackgroundColor','white');
     set(hObject, 'String', {'Source Voltage', 'Stator Current', 
'Electromagnetic Torque', 'Rotor Speed'});
end
% --- Akhir Inisialisasi pilihan OUTPUT melalui key in ---
% --- Akhir dari metode inisiaslisasi key in ---
% -------------------------------------------------------------------
% Eksekusi program ketika RADIOBUTTON1 (tombol Direct Online) ditekan
% -------------------------------------------------------------------
function radiobutton1 Callback(hObject, eventdata, handles)
    set(handles.radiobutton1, 'Value', 1); % Setel tombol Direct Online aktif
     set(handles.radiobutton2,'Value',0); % Setel tombol Ramp-up non aktif
    dol mode=1;
    rampup mode=0;
    handles.metricdata.radiobutton1=dol mode;
    handles.metricdata.radiobutton2 = rampup mode;
   guidata(hObject, handles);
% --- Akhir fungsi RADIOBUTTON1 (tombol Direct Online) ---
% --------------------------------------------------------------
% Eksekusi program ketika RADIOBUTTON2 (tombol Rampup-up)ditekan
% --------------------------------------------------------------
function radiobutton2 Callback(hObject, eventdata, handles)
    set(handles.radiobutton1, 'Value', 0); % Setel tombol Direct Online
                                          % non aktif
     set(handles.radiobutton2,'Value',1); % Setel tombol Ramp-up aktif
     dol_mode=0;
     rampup_mode=1;
    handles.metricdata.radiobutton1=dol mode;
   handles.metricdata.radiobutton2 = rampup mode;
     guidata(hObject,handles); 
% --- Akhir fungsi RADIOBUTTON2 (tombol Rampup-up) ---
% ---------------------------------------------------------------------
% Eksekusi program ketika RADIOBUTTON3 (tombol INPUT satuan pu) ditekan
```

```
% ---------------------------------------------------------------------
function radiobutton3_Callback(hObject, eventdata, handles)
    set(handles.radiobutton3,'Value',1); % Setel tombol INPUT satuan pu
                                           % aktif
   set(handles.radiobutton4, 'Value', 0); % Setel tombol INPUT satuan SI
                                          % non aktif
```

```
% Menampilkan satuan pu di belakang nilai parameter motor
     set(handles.text19, 'String', 'p.u.');
     set(handles.text20, 'String', 'p.u.');
     set(handles.text21, 'String', 'p.u.');
     set(handles.text22, 'String', 'p.u.');
     set(handles.text23, 'String', 'p.u.');
     set(handles.text24, 'String', 'p.u.');
    set(handles.text25, 'String', 'p.u.');
    set(handles.text26, 'String', 's');
    set(handles.text18, 'String', 'H=');
% Menampilkan nilai parameter dalam pu pada kotak key in
    Rs=handles.metricdata.Rs;
    set(handles.Rs, 'String', sprintf('%.6f',Rs));
    Rr=handles.metricdata.Rr;
    set(handles.Rr, 'String', sprintf('%.6f',Rr));
    Lls=handles.metricdata.Lls;
    set(handles.Lls, 'String', sprintf('%.6f',Lls));
    Llr=handles.metricdata.Llr;
    set(handles.Llr, 'String', sprintf('%.6f',Llr));
    Lm=handles.metricdata.Lm;
    set(handles.Lm, 'String', sprintf('%.6f',Lm));
    Torque Load=handles.metricdata.Torque Load;
    set(handles.Torque Load, 'String', Torque Load);
    friction factor=handles.metricdata.friction factor;
    set(handles.friction factor, 'String',sprintf('%.6f',friction factor));
     Inertia_Constant=handles.metricdata.Inertia_Constant;
    set(handles.Inertia Constant, 'String',sprintf('%.6f',Inertia Constant));
% Setel tombol pu aktif dan tombol SI nonaktif
    rb3=1;rb4=0;handles.metricdata.rb3 = rb3;
    handles.metricdata.rb4 = rb4;
    guidata(hObject,handles);
% ---Akhir fungsi RADIOBUTTON3 (tombol INPUT satuan pu)---
% ---------------------------------------------------------------------
% Eksekusi program ketika RADIOBUTTON4 (tombol INPUT satuan SI) ditekan
% --------------------------------------------------------------------- 
function radiobutton4_Callback(hObject, eventdata, handles)
    set(handles.radiobutton3, 'Value', 0); % Setel tombol INPUT satuan pu
                                           % non aktif 
    set(handles.radiobutton4, 'Value', 1); % Setel tombol INPUT satuan SI
```

```
 % aktif 
% Menampilkan satuan SI di belakang nilai parameter motor 
set(handles.text19, 'String', 'ohm');
set(handles.text20, 'String', 'ohm');
    set(handles.text21, 'String', 'H');
    set(handles.text22, 'String', 'H');
     set(handles.text23, 'String', 'H');
    set(handles.text24, 'String', 'N.m');
    set(handles.text25, 'String', 'N.m.s');
   set(handles.text26, 'String', 'kg.m^2');
    set(handles.text18, 'String', 'J=');
% Menghitung nilai-nilai basis
   Nominal Power=handles.metricdata.Nominal Power;
    voltage=handles.metricdata.voltage; 
     frequency=handles.metricdata.frequency;
    Nominal_Speed=handles.metricdata.Nominal_Speed; 
    P_base=Nominal_Power*746/3;
   V base=voltage/sqrt(3);
   I base=P base/V base;
   Z_base=V_base/I_base;
   R base=Z base;
   Lbase=R\bar{b}base/(2*pi*frequency);
   w base=Nominal Speed*(2*pi/60);
    T_base=746*Nominal_Power/w_base;
% Menyimpan nilai-nilai basis
   handles.metricdata.P base=P base;
   handles.metricdata.V base=V base;
   handles.metricdata.I base=I base;
   handles.metricdata.Z_base=Z_base;
   handles.metricdata.R base=R base;
   handles.metricdata.L base=L base;
   handles.metricdata.w base=w base;
   handles.metricdata.T base=T base;
% Menghitung dan menampilkan nilai parameter motor dalam SI
% pada kotak key in
    Rs=handles.metricdata.Rs;
    set(handles.Rs, 'String', sprintf('%.6f', R base*Rs));
    Rr=handles.metricdata.Rr;
   set(handles.Rr, 'String', sprintf('%.6f', R base*Rr));
    Lls=handles.metricdata.Lls;
   set(handles.Lls, 'String', sprintf('%.6f', R base*Lls/(2*pi*frequency)));
    Llr=handles.metricdata.Llr;
    set(handles.Llr, 'String', sprintf('%.6f', R_base*Llr/(2*pi*frequency)));
    Lm=handles.metricdata.Lm;
   set(handles.Lm, 'String',sprintf('%.6f',R_base*Lm/(2*pi*frequency)));
   Torque Load=handles.metricdata.Torque Load;
    set(handles.Torque Load, 'String', Torque Load*T base);
    friction factor=handles.metricdata.friction factor;
    set(handles.friction factor, 'String',sprintf('%.6f',
friction factor*T base/w base));
     Inertia_Constant=handles.metricdata.Inertia_Constant;
    J=Inertia Constant*Nominal Power*746/(0.5*w_base^2);
    set(handles.Inertia Constant, 'String', sprintf('%.6f', J));
   handles.metricdata.rb3 = 0;
   handles.metricdata.rb4 = 1;
     guidata(hObject,handles);
```

```
% --- Akhir fungsi RADIOBUTTON4 (tombol INPUT satuan SI) ---
% ----------------------------------------------------------------------
% Eksekusi program ketika RADIOBUTTON5 (tombol OUTPUT satuan pu) ditekan
% ----------------------------------------------------------------------
function radiobutton5 Callback(hObject, eventdata, handles)
    set(handles.radiobutton5, 'Value', 1); % Setel tombol OUTPUT satuan pu
                                          % aktif
    set(handles.radiobutton6,'Value',0); % Setel tombol OUTPUT satuan SI
                                          % non aktif
   rb5=1;rb6=0;handles.metricdata.rb5 = rb5;
   handles.metricdata.rb6 = rb6;
    guidata(hObject,handles); 
% --- Akhir fungsi RADIOBUTTON5 (tombol OUTPUT satuan pu)
% ----------------------------------------------------------------------
% Eksekusi program ketika RADIOBUTTON6 (tombol OUTPUT satuan SI) ditekan
% ----------------------------------------------------------------------
function radiobutton6_Callback(hObject, eventdata, handles)
   set(handles.radiobutton5, 'Value', 0); % Setel tombol OUTPUT satuan pu
                                          % non aktif
   set(handles.radiobutton6,'Value',1); % Setel tombol OUTPUT satuan SI
                                          % aktif
   rb5=0;rb6=1;handles.metricdata.rb5 = rb5;
    handles.metricdata.rb6 = rb6;
     guidata(hObject,handles); 
% --- Akhir fungsi RADIOBUTTON6 (tombol OUTPUT satuan SI)
% --------------------------------------------------------------
% Eksekusi program ketika PUSHBUTTON1 (tombol CALCULATE) ditekan
% --------------------------------------------------------------
function pushbutton1 Callback(hObject, eventdata, handles)
    cla
% Membaca parameter motor yang dimasukkan melalui key in
    Rs = handles.metricdata.Rs;
    Rr = handles.metricdata.Rr;
   Lls = handles.metricdata.Lls;
    Llr = handles.metricdata.Llr;
    Lm = handles.metricdata.Lm;
% Lls=Lm+Lls;
    Llr=Llr+Lm;
    frequency = handles.metricdata.frequency;
    Inertia_Constant = handles.metricdata.Inertia_Constant;
   Torque Load = handles.metricdata.Torque Load;
    friction factor = handles.metricdata.friction factor;
    pole = handles.metricdata.pole;
    N=pole/2;
    w=2*pi*frequency;
    t sim=handles.metricdata.t sim;
    rampup time=handles.metricdata.rampup time;
    rampup mode=handles.metricdata.radiobutton2;
    dol mode=handles.metricdata.radiobutton1;
% Menyimpan parameter motor ke berkas parameters.mat
```

```
 save('parameters', 
'Rs','Rr','Lls','Llr','Lm','frequency','Inertia_Constant','Torque_Load', 
'friction factor', 'dol mode', 'rampup_time');
% Menyelesaikan persamaan motor yang ada pada fungsi motorprob.m
    tspan=[0:1/9999: t \sin]; % batas waktu integrasi
     IC=[0;0;0;0;0]; % Inisisalisasi kondisi awal variabel-variabel
                           % dalam persamaan difersial motor
     options=odeset('OutputFcn',@odeprog,'Events',@odeabort);
                           % Options untuk menjalankan program tampilan
                          % progres simulasi pada berkas odeprog.m dan
                          % odeabort.m
     axes(handles.axes1)
    mathImage = \text{interval}('\wait.jpg'); Menampilkan gambar motor dan
     image(matlabImage) % logo MOTORSIM dari berkas wait.jpg
    axis off \frac{1}{x} axis of \frac{1}{x} axis of \frac{1}{x} axis of \frac{1}{x} axis of \frac{1}{x}axis image \frac{1}{8} OUTPUT
% Proses komputasi menggunakan ODE45
    [T Y] = ode45(\mathcal{C}(t, y) \text{ motorprob}(t, y), tspan, IC, options);
% Membangkitkan tegangan fase referensi a-b-c untuk mode catu daya ramp-up
    rampup time=handles.metricdata.rampup time;
% Dalam satuan pu, Xm=Lm; 
     Xm=Lm;
  for i=1: length(Y);
        va(i)=sin(w*T(i));v_{\text{b}}(i) = \sin(w * T(i) - 2 * \pi i / 3);
        vc(i)=sin(w*T(i)+2*pi/3); if dol_mode==0
        \overline{\text{mag}}(i) = (1/\text{rampup time}) * T(i);if \text{mag}(i) \leq 1va(i)=(1/rampup time)*T(i)*va(i);
        v b(i)=(1/rampup time)*T(i)*vb(i);vc(i)=(1/\text{rampup time})*T(i)*vc(i); end
        va(i)=va(i);v\mathbf{b}(i)=v\mathbf{b}(i);
        vc(i)=vc(i); end
% Membangkitkan data arus stator, torsi elektromagnetik, dan
% kecepatan rotor berdasarkan hasil komputasi menggunakan ODE45
        istator(i) = Y(i, 2);
        speed(i)=Y(i,5);torque(i)=Xm*(Y(i,1)*Y(i,4)-Y(i,2)*Y(i,3));
   end;
    save('datamotorsim','T','Y','istator','speed','torque','t_sim')
% Menyimpan variabel hasil komputasi untuk keperluan plot data
     setappdata(0,'myTime',T)
    setappdata(0,'myTorque',torque);
    setappdata(0,'mySpeed', speed);
    setappdata(0,'myIstator',istator);
    setappdata(0,'myva',va);
    setappdata(0,'myvb',vb);
    setappdata(0,'myvc',vc);
% Membersihkan area grafik
     cla
     cla 'reset'
```

```
 axes(handles.axes1); 
% Membaca data waktu, tegangan sumber, arus stator, torsi
% elektromagnetik, dan kecepatan rotor dalam pu
    myTime = getappdata(0, 'myTime');myva = qet{appdata(0, 'myva')};myvb = getappdata(0, 'myvb');myvc = getappdata(0, 'myvc'); myIstator = getappdata(0,'myIstator');
    myTorque = getappdata(0,'myTorque');
    mySpeed = getappdata(0, 'mySpeed');% Membaca status radiobutton5 (tombol OUTPUT satuan pu)
     rb5 = handles.metricdata.rb5; 
% Membaca waktu ramp up tegangan sumber dan waktu simulasi
% dan kecepatan nominal rotor
    rampup time=handles.metricdata.rampup time;
    t sim=handles.metricdata.t sim;
     Nominal_Speed=handles.metricdata.Nominal_Speed; 
% Eksekusi untuk tombol OUTPUT satuan pu aktif
if (rb5==1)
    popup sel index = get(handles.popupmenu1, 'Value');
switch popup sel index
     case 1 
         if dol_mode==1 % Plot tegangan sumber dalam pu
             plot(myTime,myva,'y',myTime,myvb,'w',myTime,myvc,'g'); 
             axis([0 t_sim/10 -1.5 1.5]);
         end
         if dol_mode==0
             plot(myTime,myva,'y');
             axis([0 t_sim -1.5 1.5]);
         end
         grid on
         set(gca,'color',[0 0 0])
         set(gca,'xcolor',[0.4 0.4 0.4])
         set(gca,'ycolor',[0.4 0.4 0.4])
         title('Voltage per Phase')
         xlabel('Time (s)','color','k')
         ylabel('Va in p.u.','color','k')
     case 2
        plot(myTime,myIstator,'k'); % Plot arus stator dalam pu
         grid on
         set(gca,'color',[1 1 1])
         set(gca,'xcolor',[0 0 0])
         set(gca,'ycolor',[0 0 0])
         title('Stator Current')
         xlabel('Time (s)','color','k')
         ylabel('is (p.u.)','color','k')
     case 3
         plot(myTime, myTorque,'k'); % Plot torsi elektromagnetik
        grid on \frac{1}{8} dalam pu
         set(gca,'color',[1 1 1])
         set(gca,'xcolor',[0 0 0])
         set(gca,'ycolor',[0 0 0])
         title('Electromagnetic Torque ')
         xlabel('Time (s)','color','k')
         ylabel('Te (p.u.)','color','k')
```

```
 case 4
        plot(myTime, mySpeed,'k'); % Plot kecepatan rotor dalam pu
        grid on
        set(gca,'color',[1 1 1])
        set(gca,'xcolor',[0 0 0])
        set(gca,'ycolor',[0 0 0])
        title('Rotor Speed ')
        xlabel('Time (s)','color','k')
        ylabel('Wr (p.u.)','color','k')
end
% Eksekusi untuk tombol OUTPUT satuan SI aktif
else
      nominal voltage=handles.metricdata.voltage;
      Nominal<sup>P</sup>ower=handles.metricdata.Nominal Power;
       Nominal_Speed=handles.metricdata.Nominal_Speed;
      vm_si=nominal_voltage/sqrt(3)*sqrt(2);
      popup sel index = get(handles.popupmenu1, 'Value');
switch popup sel index
    case 1 % Plot tegangan sumber dalam SI 
       delta y=0.1*nominal voltage;
        y_up=max(nominal_voltage)+delta_y;
       y down=-max(nominal voltage)-delta y;
        if dol_mode==1
plot(myTime,vm_si*myva,'y',myTime,vm_si*myvb,'w',myTime,vm_si*myvc,'g');
            axis([0 t_sim/10 y_down y_up]);
        end
         if dol_mode==0
           plot(myTime, vm si*myva, 'y');
           axis([0 t_sim y_down y_up]); end
        grid on;
        set(gca,'color',[0 0 0])
        set(gca,'xcolor',[0.3 0.3 0.3])
        set(gca,'ycolor',[0.3 0.3 0.3])
        title('Voltage per Phase')
        xlabel('Time (s)','color','k')
        ylabel('Vabc in volt','color','k')
    case 2 % Plot arus stator dalam SI
        is b=myIstator*(Nominal Power*746)/nominal voltage;
       plot(myTime, is_b/1.2,'y');
        grid on;
        set(gca,'color',[0 0 0])
        set(gca,'xcolor',[0.3 0.3 0.3])
        set(gca,'ycolor',[0.3 0.3 0.3])
        title('Stator Current')
        xlabel('Time (s)','color','k')
        ylabel('is (A)','color','k')
    case 3 % Plot torsi elektromagnetik 
       speed b=Nominal Speed*2*pi/60; % dalam SI
       torque b=Nominal Power*746/speed b;
        plot(myTime, myTorque*torque_b,'y');
```

```
 grid on;
         set(gca,'color',[0 0 0])
         set(gca,'xcolor',[0.3 0.3 0.3])
         set(gca,'ycolor',[0.3 0.3 0.3])
         title('Electromagnetic Torque ')
         xlabel('Time (s)','color','k')
         ylabel('Te (N.m.)','color','k')
     case 4 % Plot kecepatan rotor dalam SI
         plot(myTime, mySpeed*Nominal_Speed,'y');
         grid on;
         set(gca,'color',[0 0 0])
         set(gca,'xcolor',[0.3 0.3 0.3])
         set(gca,'ycolor',[0.3 0.3 0.3])
         title('Rotor Speed ')
         xlabel('Time (s)','color','k')
         ylabel('Wr (r.p.m.)','color','k')
     end
end
% --- Akhir fungsi PUSHBUTTON1 (tombol CALCULATE) ---
% ---------------------------------------------------------------------
% Eksekusi program ketika mengubah pilihan OUTPUT pada kotak POPUPMENU1 
% ---------------------------------------------------------------------
function popupmenu1 Callback(hObject, eventdata, handles)
% ---Akhir fungsi POPUPMENU1 (pilihan OUTPUT)---
% -----------------------------------------------------------
% Eksekusi program ketika PUSHBUTTON2 (tombol UPDATE) ditekan
% -----------------------------------------------------------
function pushbutton2 Callback(hObject, eventdata, handles)
     cla
     cla 'reset'
     axes(handles.axes1); 
% Membaca data waktu, tegangan sumber, arus stator, torsi
% elektromagnetik, dan kecepatan rotor dalam pu
    myTime = getappdata(0, 'myTime');myva = getappdata(0, 'myva'); myvb = getappdata(0,'myvb');
    myvc = getappdata(0,'myvc');
    myIstator = getappdata(0,'myIstator');
   myTorque = getappdata(0, 'myTorque'); mySpeed = getappdata(0,'mySpeed'); 
% Membaca status radiobutton5 (tombol OUTPUT satuan pu)
     rb5 = handles.metricdata.rb5; 
% Membaca waktu ramp up tegangan sumber dan waktu simulasi
% dan kecepatan nominal rotor
    rampup time=handles.metricdata.rampup time;
    t_sim=handles.metricdata.t_sim;
    Nominal Speed=handles.metricdata.Nominal Speed;
    dol mode=handles.metricdata.radiobutton1;
% Plot data untuk tombol OUTPUT satuan pu aktif 
if (rb5==1)
   popup sel index = get(handles.popupmenu1, 'Value');
switch popup sel index
     case 1 
        if dol mode==1 \frac{1}{2} % Plot tegangan sumber dalam pu
             plot(myTime,myva,'y',myTime,myvb,'w',myTime,myvc,'g');
```

```
 axis([0 t_sim/10 -1.5 1.5]);
         end
         if dol_mode==0
             plot(myTime,myva,'y'); 
             axis([0 t_sim -1.5 1.5]);
         end 
         grid on
         set(gca,'color',[0 0 0])
         set(gca,'xcolor',[0.3 0.3 0.3])
         set(gca,'ycolor',[0.3 0.3 0.3])
         title('Voltage per Phase')
         xlabel('Time (s)','color','k')
         ylabel('Va in p.u.','color','k')
     case 2
        plot(myTime,myIstator,'y'); % Plot arus stator dalam pu
         grid on
         set(gca,'color',[0 0 0])
         set(gca,'xcolor',[0.3 0.3 0.3])
         set(gca,'ycolor',[0.3 0.3 0.3])
         title('Stator Current')
         xlabel('Time (s)','color','k')
         ylabel('is (p.u.)','color','k')
     case 3
        plot(myTime, myTorque,'y'); % Plot torsi elektromagnetik
        qrid on \frac{1}{8} dalam pu
         set(gca,'color',[0 0 0])
         set(gca,'xcolor',[0.3 0.3 0.3])
         set(gca,'ycolor',[0.3 0.3 0.3])
         title('Electromagnetic Torque ')
         xlabel('Time (s)','color','k')
         ylabel('Te (p.u.)','color','k')
     case 4
        plot(myTime, mySpeed,'y'); % Plot kecepatan rotor dalam pu
        grid on
        set(gca,'color',[0 0 0])
         set(gca,'xcolor',[0.3 0.3 0.3])
         set(gca,'ycolor',[0.3 0.3 0.3])
         title('Rotor Speed ')
         xlabel('Time (s)','color','k')
         ylabel('Wr (p.u.)','color','k')
end
% Plot data untuk tombol OUTPUT satuan SI aktif 
else
        nominal_voltage=handles.metricdata.voltage;
        Nominal_Power=handles.metricdata.Nominal_Power;
        Nominal_Speed=handles.metricdata.Nominal_Speed;
       vm_si=nominal_voltage/sqrt(3)*sqrt(2);
       popup sel index = get(handles.popupmenu1, 'Value');
switch popup sel index
    case 1 - \frac{1}{3} Plot tegangan sumber dalam SI
        delta y=0.1*nominal voltage;
         y_up=max(nominal_voltage)+delta_y;
        y down=-max(nominal voltage)-delta y;
         if dol_mode==1 
plot(myTime,vm_si*myva,'y',myTime,vm_si*myvb,'w',myTime,vm_si*myvc,'g');
             axis([0 t_sim/10 y_down y_up]);
         end
```

```
 if dol_mode==0
           plot(myTime, vm_si*myva,'y');
            axis([0 t_sim y_down y_up]);
         end
        grid on;
        set(gca,'color',[0 0 0])
        set(gca,'xcolor',[0.3 0.3 0.3])
        set(gca,'ycolor',[0.3 0.3 0.3]) 
        title('Voltage per Phase')
        xlabel('Time (s)','color','k')
        ylabel('Vabc in volt','color','k')
    case 2 % Plot arus stator dalam SI
       is b=myIstator*(Nominal Power*746)/nominal voltage;
       plot(myTime, is b/1.2, 'y');
        grid on;
        set(gca,'color',[0 0 0])
        set(gca,'xcolor',[0.3 0.3 0.3])
        set(gca,'ycolor',[0.3 0.3 0.3])
        title('Stator Current')
        xlabel('Time (s)','color','k')
        ylabel('is (A)','color','k')
     case 3 % Plot torsi elektromagnetik 
       speed b=Nominal Speed*2*pi/60; % dalam SI
       torque b=Nominal Power*746/speed b;
        plot(myTime, myTorque*torque_b,'y');
        grid on;
        set(gca,'color',[0 0 0])
        set(gca,'xcolor',[0.3 0.3 0.3])
        set(gca,'ycolor',[0.3 0.3 0.3])
        title('Electromagnetic Torque ')
        xlabel('Time (s)','color','k')
        ylabel('Te (N.m.)','color','k')
    case 4 % Plot kecepatan rotor dalam SI
        plot(myTime, mySpeed*Nominal_Speed,'y');
        grid on;
        set(gca,'color',[0 0 0])
        set(gca,'xcolor',[0.3 0.3 0.3])
        set(gca,'ycolor',[0.3 0.3 0.3])
        title('Rotor Speed ')
        xlabel('Time (s)','color','k')
        ylabel('Wr (r.p.m.)','color','k')
    end
end
% --- Akhir fungsi PUSHBUTTON2 (tombol UPDATE) ---
% --------------------------------------------
% Eksekusi program ketika tombol RESET ditekan 
% --------------------------------------------
function reset Callback(hObject, eventdata, handles)
   initialize gui(gcbf, handles, true);
% Menampilkan gambar acmotor.jpg ke dalam area plot sesuai ukuran aslinya
   mathland = imread('\acmotor.jpq');
    image(matlabImage) 
    axis image 
% Menghapus sumbu pada area plot
```

```
 axis off 
% Menghapus semua data grafik (data plot) 
setappdata(0,'myva',0);
setappdata(0,'myvb',0);
setappdata(0,'myvc',0);
   setappdata(0,'myTime',0)
   setappdata(0,'myTorque',0);
   setappdata(0,'mySpeed',0);
   setappdata(0,'myIstator',0);
% --- Akhir fungsi tombol RESET ---
```

```
% ---Akhir program---
```
# **PANDUAN PENGOPERASIAN MOTORSIM SIMULATOR MOTOR INDUKSI TIGA FASE**

### Dr. Muchlas, M.T.

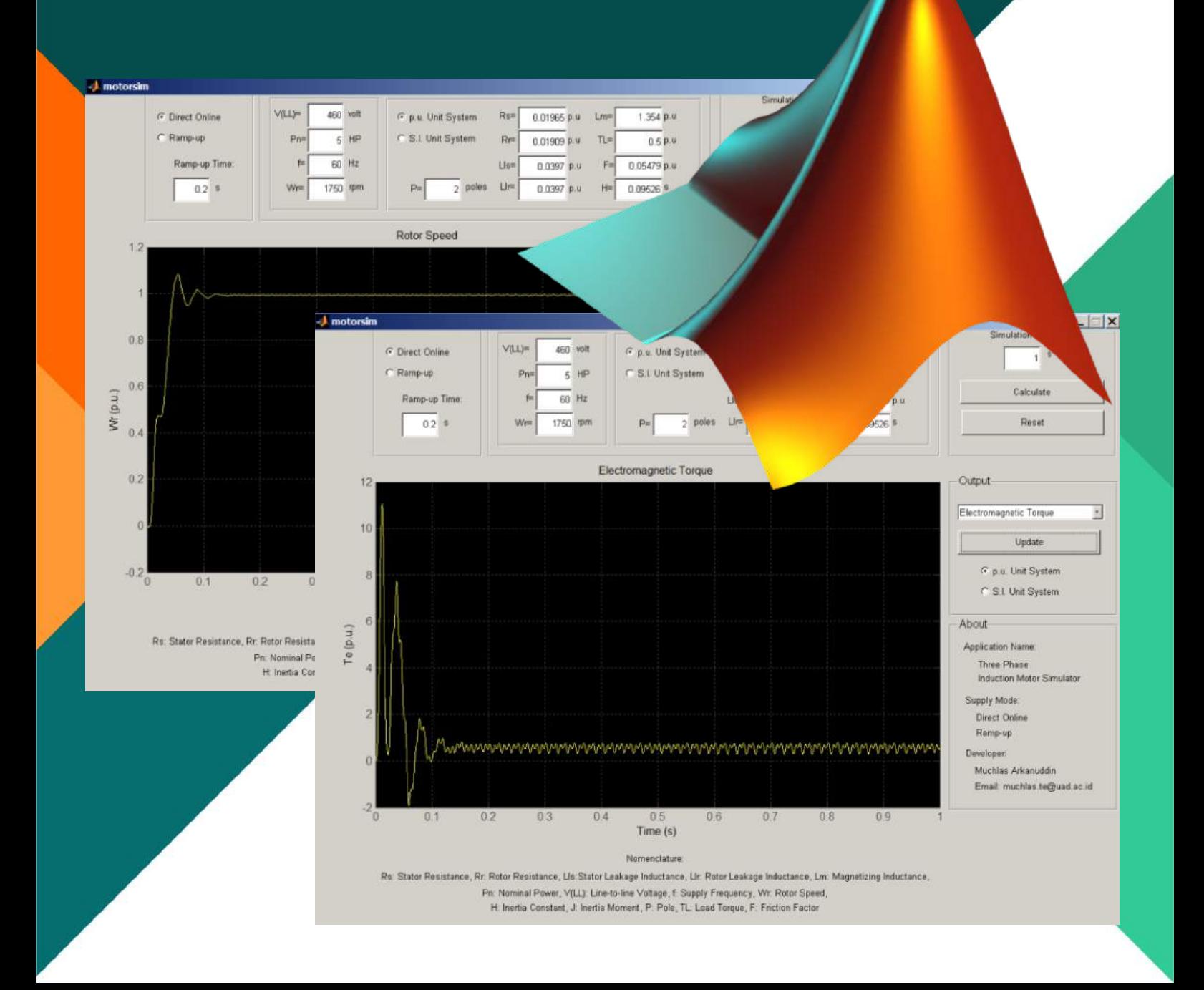

PANDUAN PENGOPERASIAN MOTORSIM SIMULATOR MOTOR INDUKSI TIGA FASE

Pengembang Program Komputer: Dr. Muchlas, M.T.

Hak cipta program komputer milik pengembang. Aplikasi MOTORSIM dan panduan operasinya dapat digunakan secara bebas, tidak dipungut biaya, sejauh untuk tujuan kemajuan ilmu pengetahuan, teknologi dan pendidikan.

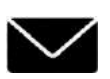

Universitas Ahmad Dahlan Jalan Kapas 9, Semaki ,Yogyakarta

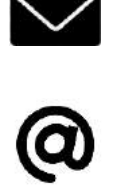

muchlas.te@uad.ac.id

#### PANDUAN PENGOPERASIAN MOTORSIM© SIMULATOR MOTOR INDUKSI TIGA FASE Pengembang: Dr. Muchlas, M.T.

Nama program aplikasi ini adalah MOTORSIM© yakni sebuah Simulator Motor Induksi Tiga Fase berbasis MATLAB®. Aplikasi ini dapat melakukan simulasi karakteristik motor induksi tiga fase yang menghasilkan grafik fungsi waktu dari tegangan input *Vs*(*t*), torsi elektromagnetik *Te*(*t*), arus stator *Is*(*t*), dan kecepatan putar rotor  $\omega_r(t)$ , berdasarkan parameter-parameter yang dimasukkan melalui inputnya. Secara lebih detil, spesifikasi aplikasi ini disajikan melalui Tabel 1 berikut ini.

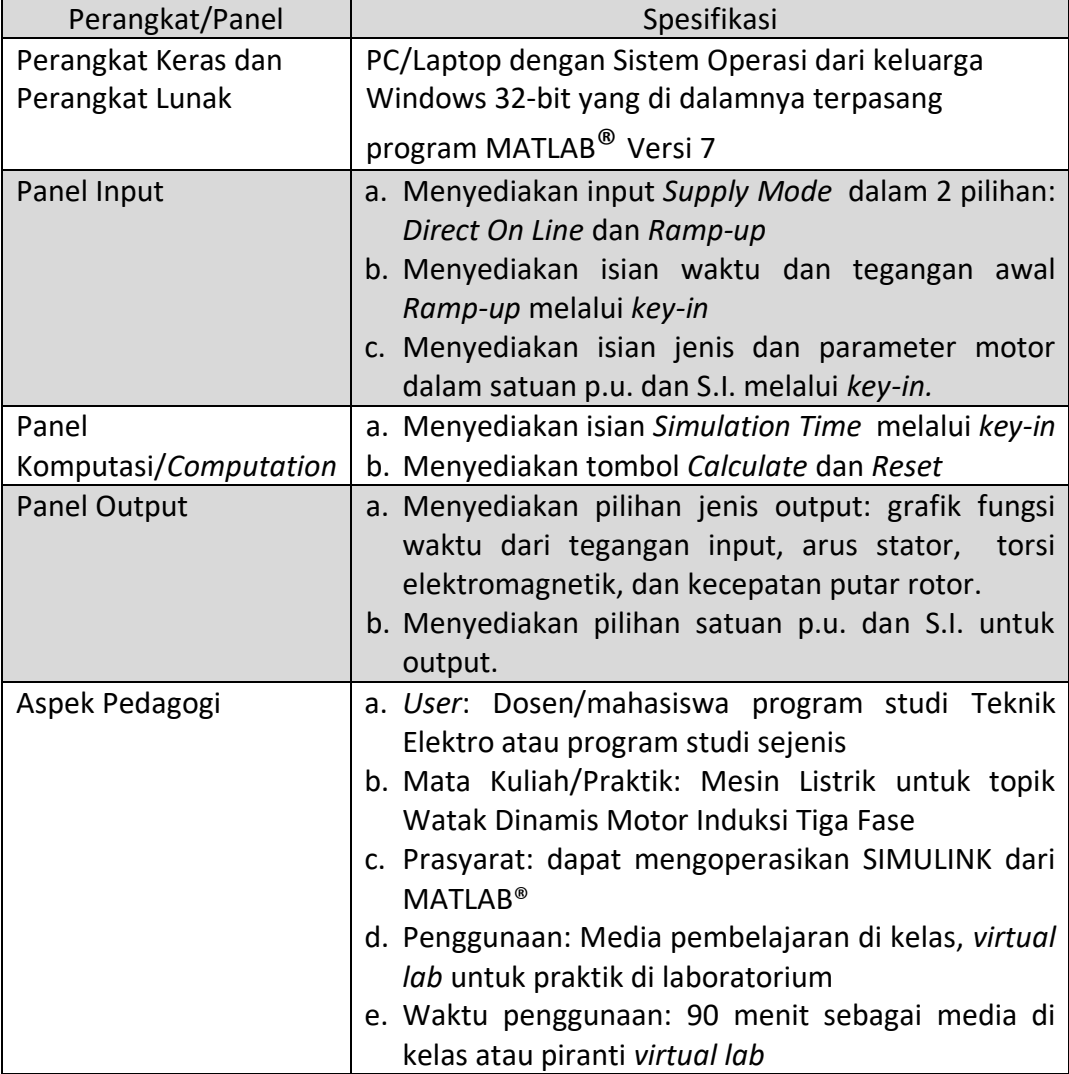

#### Tabel 1. Spesifikasi MOTORSIM©

Untuk dapat mengoperasikan MOTORSIM© dengan baik, anda dapat mengikuti langkah-langkah sesuai prosedur pengoperasian seperti uraian berikut ini.

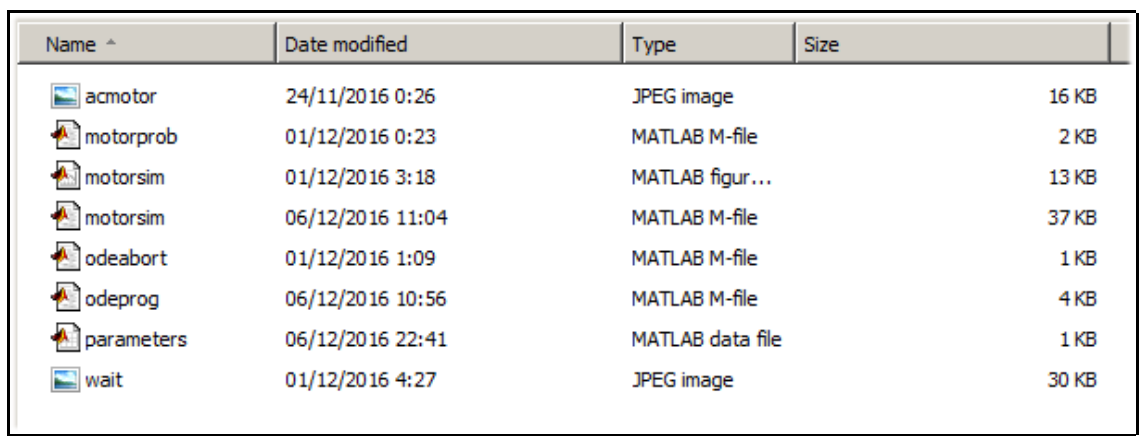

1. Pastikan anda memiliki folder motorsim yang berisi *file* sebagai berikut:

Gambar 1. Nama-nama *file* yang dibutuhkan untuk pengoperasian MOTORSIM©

- 2. *Copy* folder motorsim dan semua *file* yang ada di dalamnya ke *harddisk* komputer anda, misalnya ke drive E.
- 3. Pastikan program MATLAB® telah terpasang di komputer anda.
- 4. Jalankan program MATLAB® dan ubah *current directory* menjadi E:\motorsim, dan selanjutnya berikan perintah motorsim pada *command line,* seperti tampilan berikut ini.

| <b>A MATLAB</b>                                   |                                                    |                         |                           |
|---------------------------------------------------|----------------------------------------------------|-------------------------|---------------------------|
| Edit<br>Debug Desktop Window<br>File              | Help                                               |                         |                           |
| 쏢<br>Ê<br>46                                      | B.<br>$\mathbf{K}$ $\mathbf{C}$ $\mathbf{M}$<br>æ. | ହ<br>Current Directory: | E: motorsim               |
| Shortcuts <b>1</b> How to Add <b>1</b> What's New |                                                    |                         |                           |
| Current Directory - E:\motorsim                   |                                                    |                         | $X - 5$                   |
| 白于居身同一                                            |                                                    |                         |                           |
| All Files $\angle$                                | File Type                                          | Size                    | Last Mod                  |
| $\blacksquare$ acmotor.jpg                        | JPG File                                           | 16 KB                   | Nov 23, $\triangle$       |
| motorprob.m                                       | M-file                                             |                         | 1 KB Nov 30,              |
| <b>A</b> motorsim.fig                             | FIG-file                                           |                         | 13 KB Nov 30,             |
| motorsim.m                                        | M-file                                             |                         | 37 KB Dec 6,1             |
| adeabort.m                                        | M-file                                             |                         | 1 KB Nov 30,              |
| deprog.m                                          | M-file                                             |                         | 3 KB Dec 6, 1             |
| parameters.mat                                    | MAT-file                                           |                         | 1 KB Dec 6,1 <del>▼</del> |
|                                                   |                                                    |                         |                           |
| Workspace<br>Current Directory                    |                                                    |                         |                           |
| <b>Command History</b>                            |                                                    |                         | 7<br>$\mathsf{x}$         |
|                                                   |                                                    |                         |                           |

Gambar 2. Pengaturan *current directory* pada MATLAB® untuk menjalankan MOTORSIM©

5. Jalankan MOTORSIM<sup>®</sup> dengan menekan tombol ENTER, sehingga muncul tampilan pada layar komputer anda seperti gambar berikut ini.

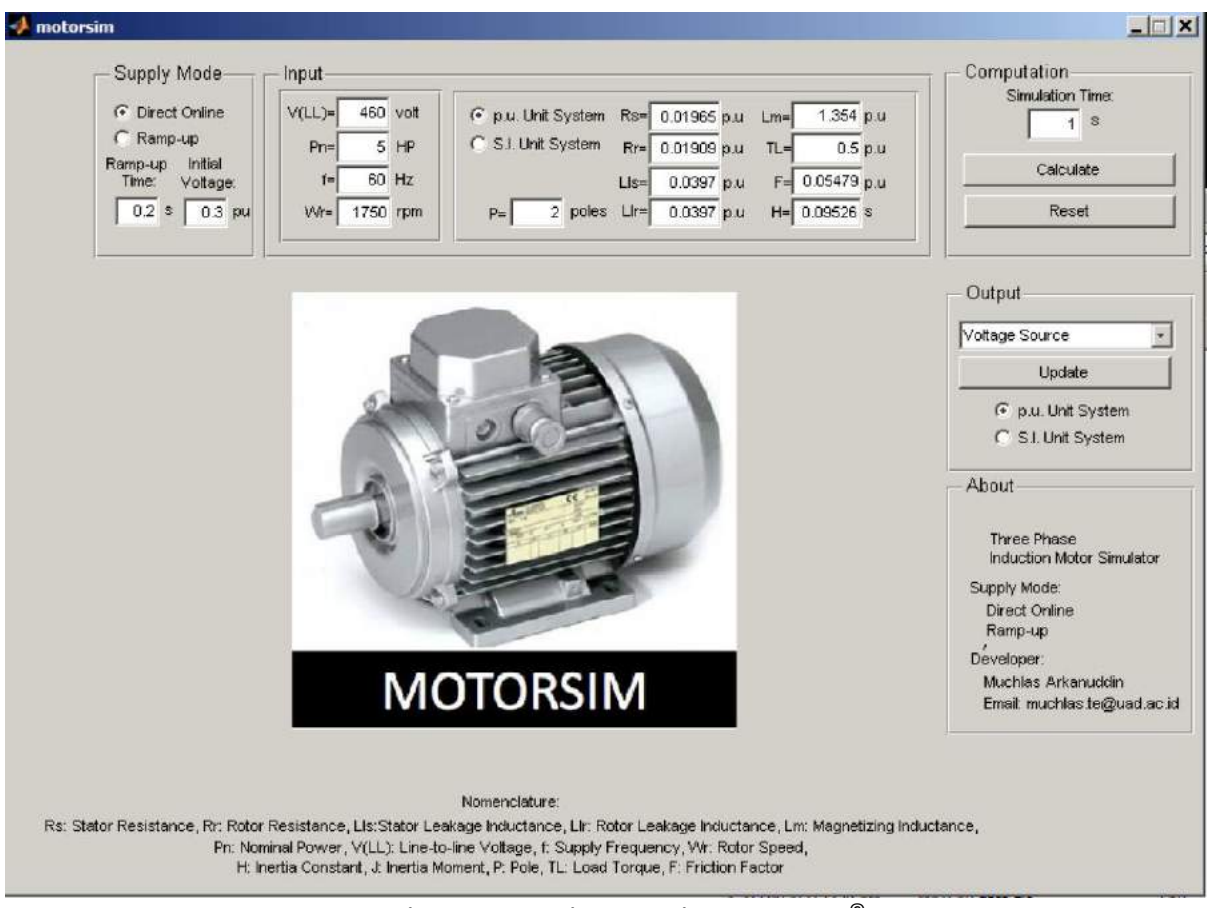

Gambar 3. Tampilan panel MOTORSIM©

- 6. Bagian panel MOTORSIM© terdiri atas:
- a. Panel *Supply Mode*

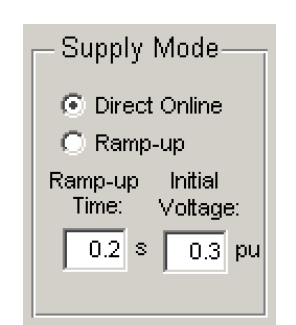

Gambar 4. Panel *Supply Mode* pada MOTORSIM©

Input ini memberikan dua pilihan yakni *direct online* dan *ramp-up.* Pada mode *directonline*, yakni motor diberi catu tegangan secara langsung, input tegangan motor berbentuk sinusoidal dengan amplitudo sama sebesar tegangan nominal motor. Sedangkan pada mode *ramp-up,* input tegangan berupa tegangan sinusoidal yang berubah dari nilai nol ke nilai yang semakin besar. Untuk pilihan mode *ramp-up,* disediakan isian waktu *ramp-up* (*Ramp-up* Time) dalam satuan detik (*second*, s). Kedua bentuk tegangan input tersebut visualisasinya ditunjukkan oleh gambar 5 dan gambar 6 berikut ini.

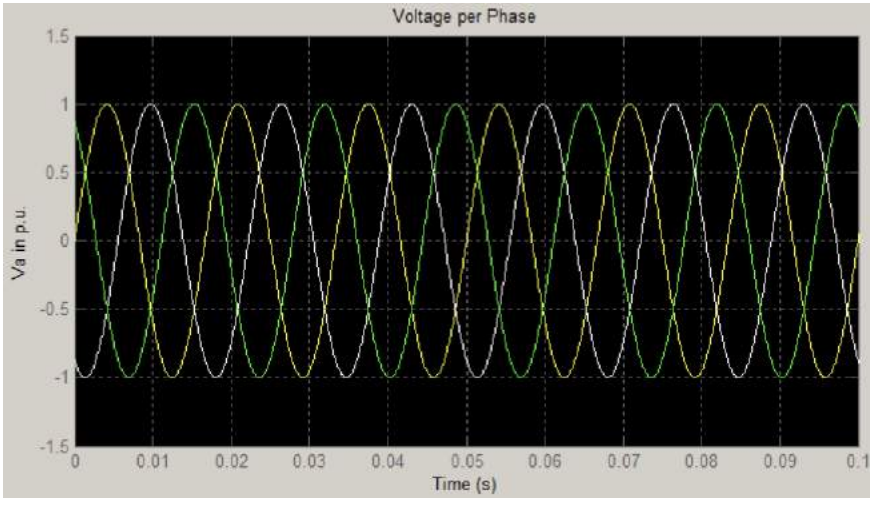

Gambar 5. Tegangan input untuk mode *direct-online*

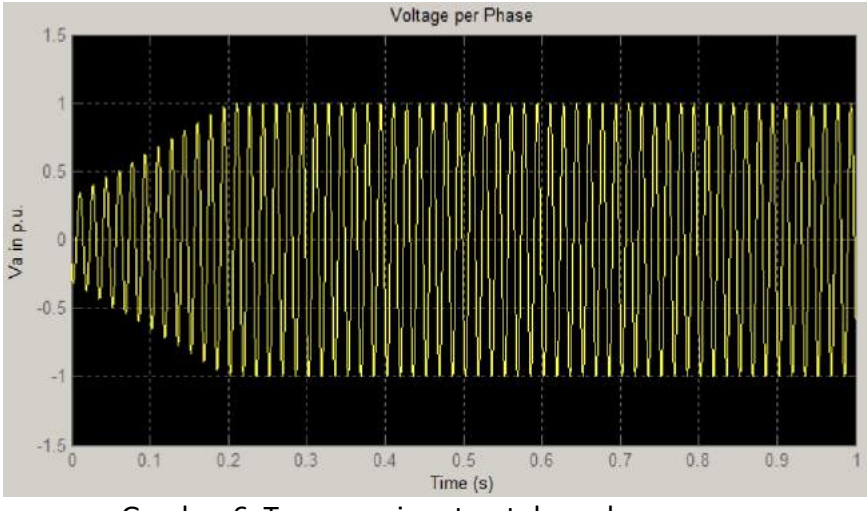

Gambar 6. Tegangan input untuk mode *ramp-up*

#### *b.* Panel *Input*

Panel input menyediakan pilihan sistem satuan pu dan sistem satuan SI. Sebelum memilih sistem satuan pu atau SI, harus dimasukkan terlebih dahulu tegangan *line to line* (VLL), daya nominal (Pn), frekuensi sumber tegangan (f) dan kecepatan nominal rotor ( $\omega_{r}$ ). Setelah dilakukan pemilihan tersebut, maka baru dapat dilakukan pemilihan satuan yang akan digunakan yakni pu atau SI.

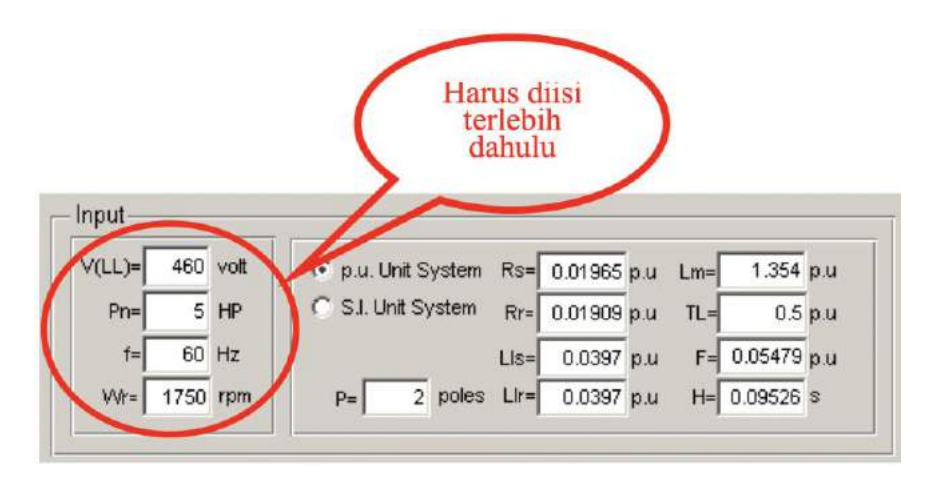

Gambar 7(a). Panel input MOTORSIM<sup>®</sup> untuk satuan pu

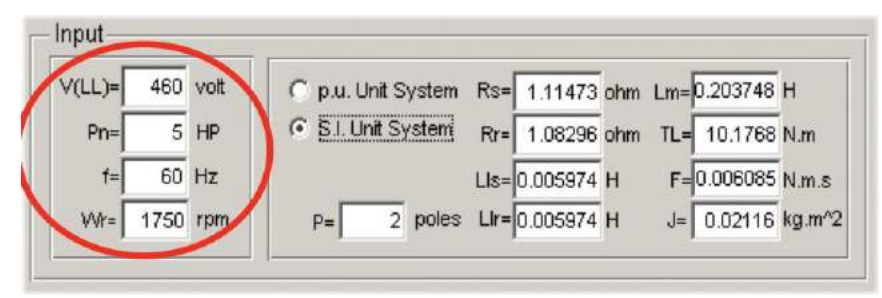

Gambar 7(b). Panel input MOTORSIM© untuk satuan SI

Panel input juga menyediakan isian parameter motor yakni: resistansi stator (Rs), resistansi rotor (Rr), induktansi *leakage* stator (Lls), induktansi *leakage* rotor (Llr), induktansi mutual (Lm), faktor gesekan (F), konstante inersia (H), torsi beban (T<sub>L</sub>), dan jumlah kutub motor (*pole,* P).

#### c. Panel *Computation*

Panel ini menyediakan isian waktu simulasi (*simulation time*) dan pilihan *Calculate*  serta *Reset*. Pilihan *Calculate* menjadikan MOTORSIM© melakukan komputasi persamaan diferensial karakteristik motor berdasarkan paramater-parameter motor yang telah dimasukkan, sedangkan pilihan *Reset* akan mengembalikan keadaan simulator ke keadaan awal (*start-up*) dan akan menghilangkan semua memori data hasil komputasi sebelumnya.

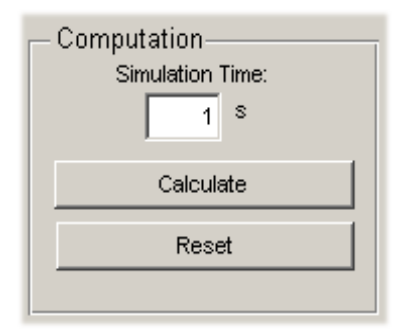

Gambar 8. Panel *Computation* pada MOTORSIM©

#### d. Panel *Output*

Panel *Output* digunakan untuk menampilkan hasil simulasi berupa: tegangan sumber, arus stator, torsi elektromagnetik dan kecepatan putar rotor versus waktu. Setiap kali suatu jenis output dipilih, harus diikuti dengan penekanan tombol *Update.* Panel menyediakan pula pilihan tampilan output dalam satuan pu dan SI.

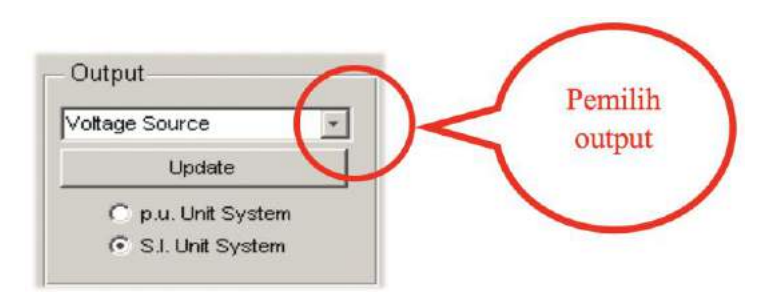

Gambar 9. Panel output MOTORSIM©

#### 7. Eksekusi Program

Pada saat MOTORSIM© pertama kali dijalankan, semua isian diberi nilai dari salah satu jenis motor yakni 5 HP, 460 V, 60 Hz, 1750 rpm. Jika nilai-nilai tersebut tidak diubah dan MOTORSIM© langsung dijalankan dengan menekan tombol *Calculate,* maka akan muncul tampilan berikut.

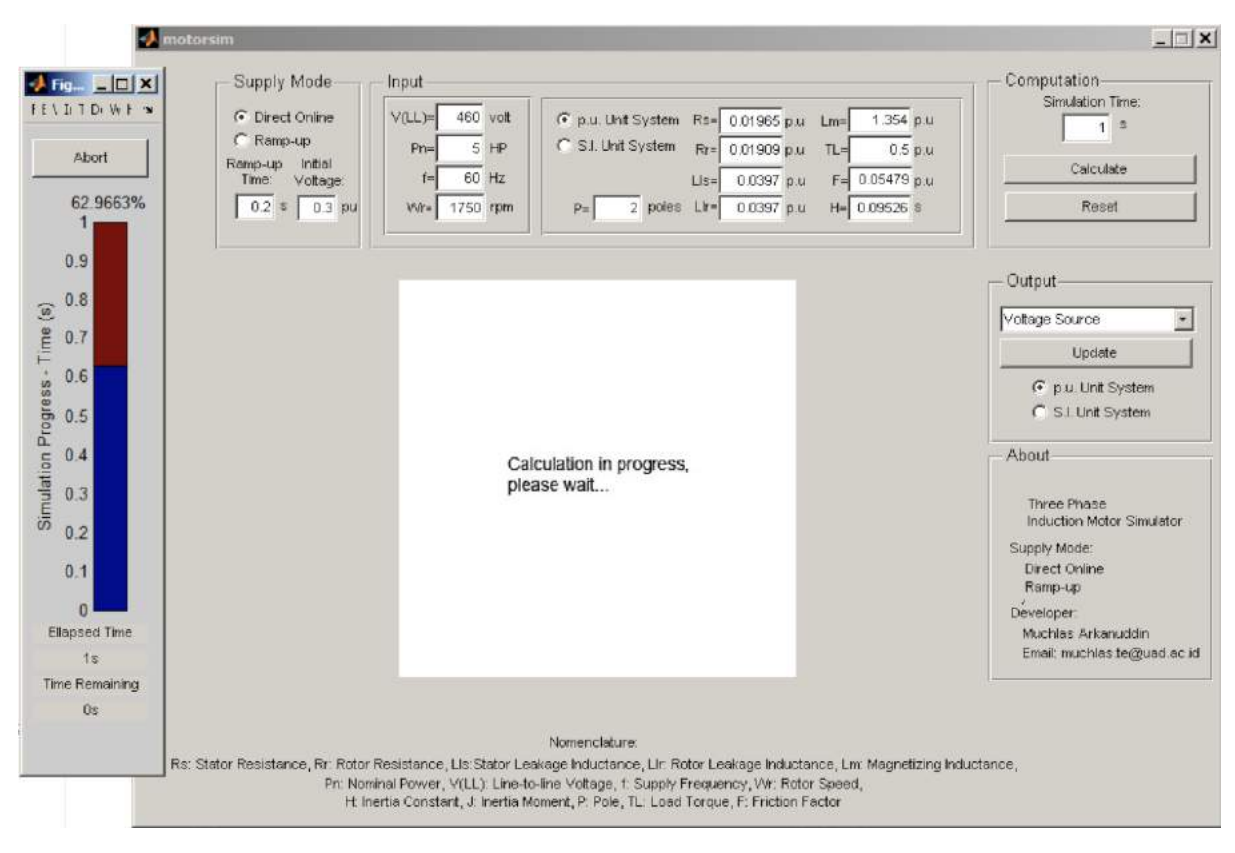

Gambar 10. Tampilan MOTORSIM© saat simulasi dijalankan

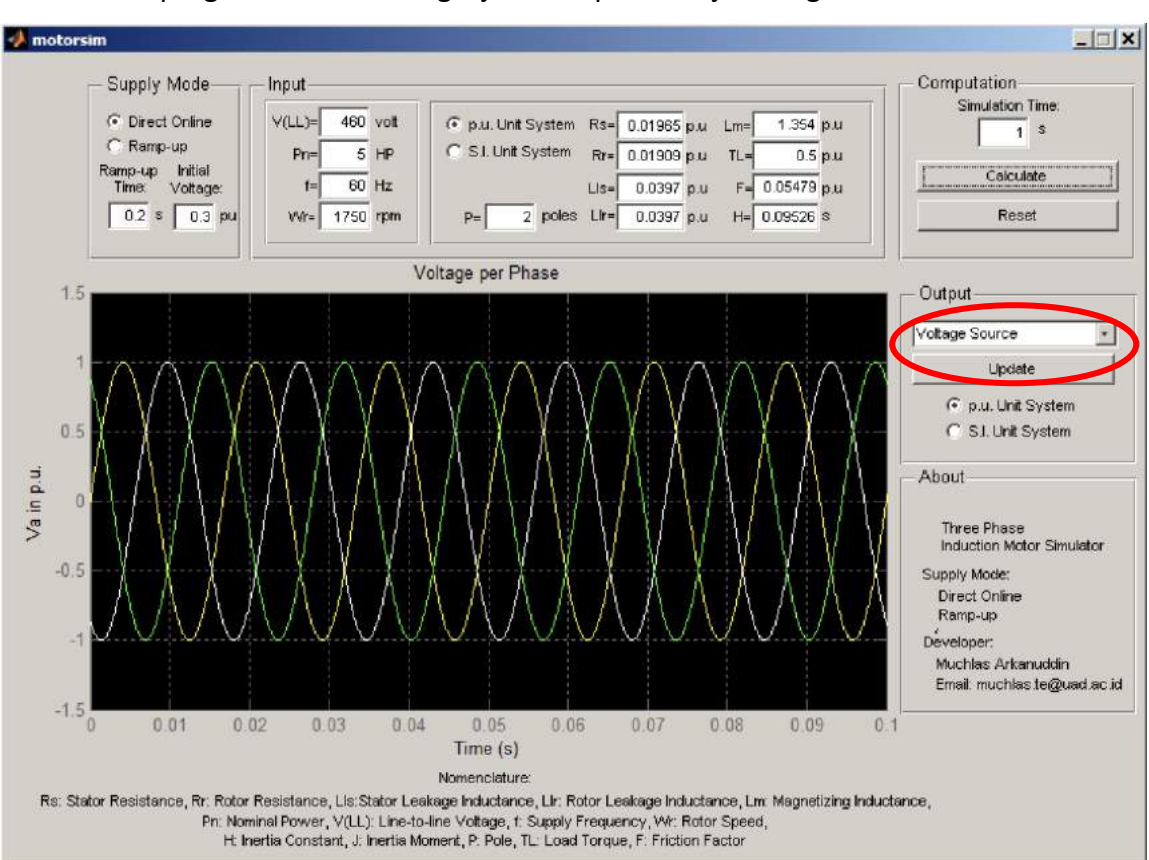

#### Hasil eksekusi program untuk berbagai jenis output ditunjukkan gambar berikut ini.

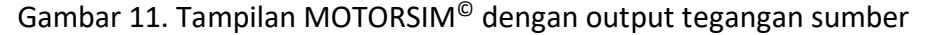

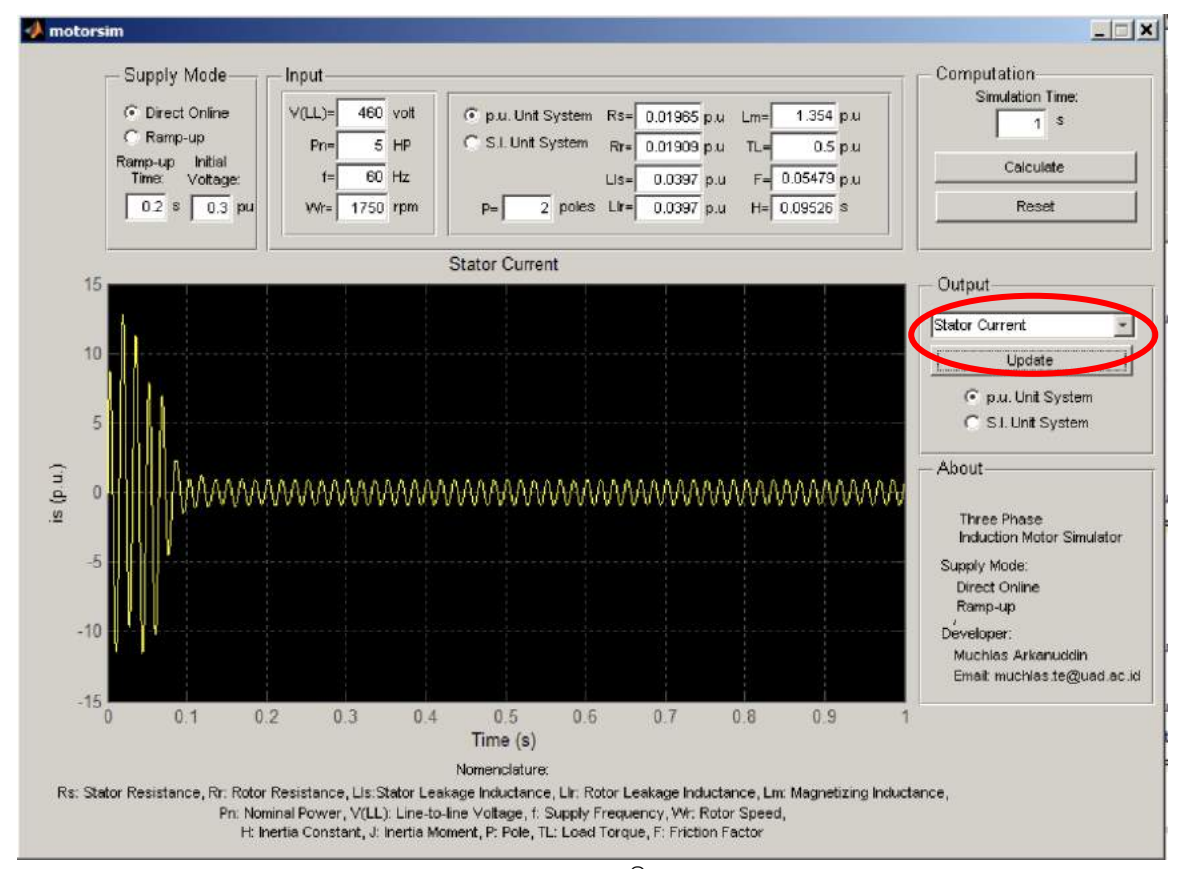

Gambar 12. Tampilan MOTORSIM© dengan output arus stator

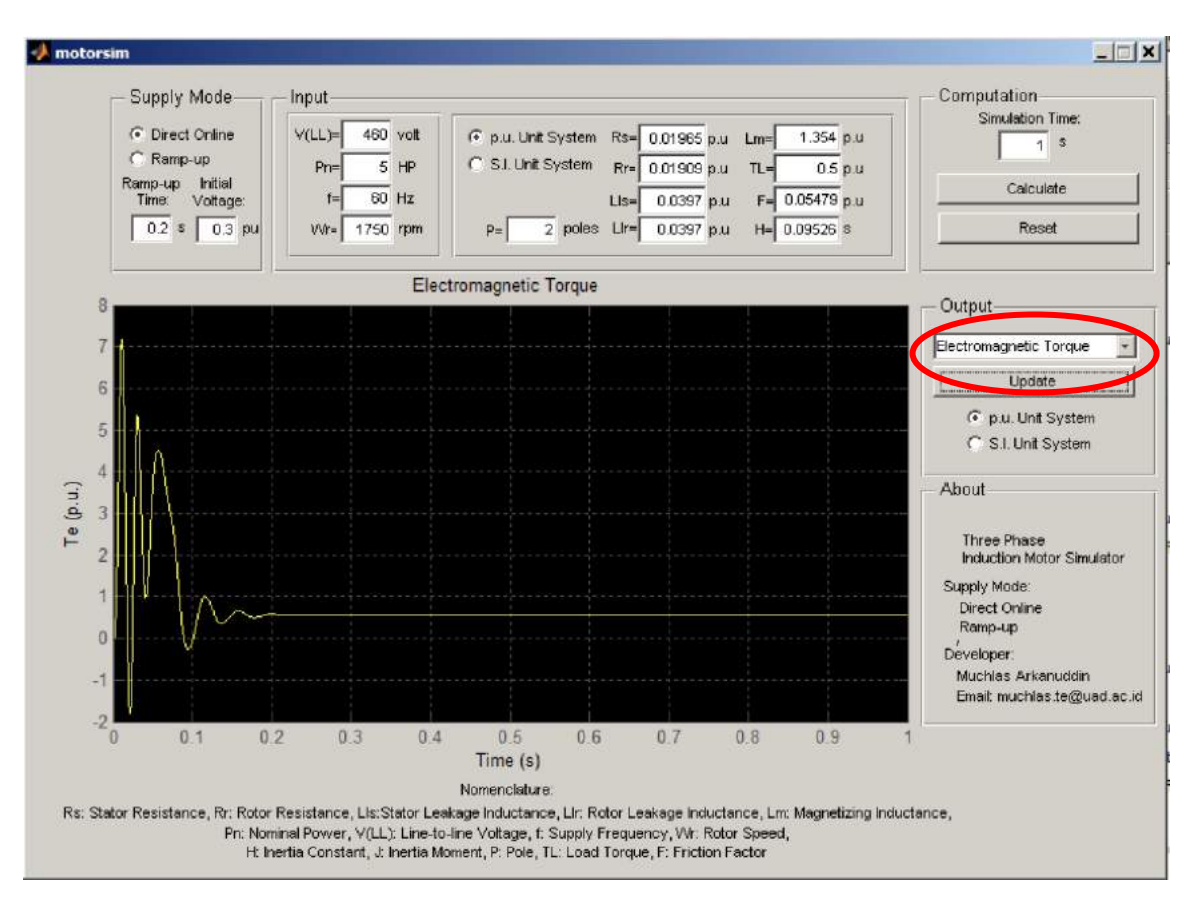

Gambar 13. Tampilan MOTORSIM© dengan output torsi elektromagnetik

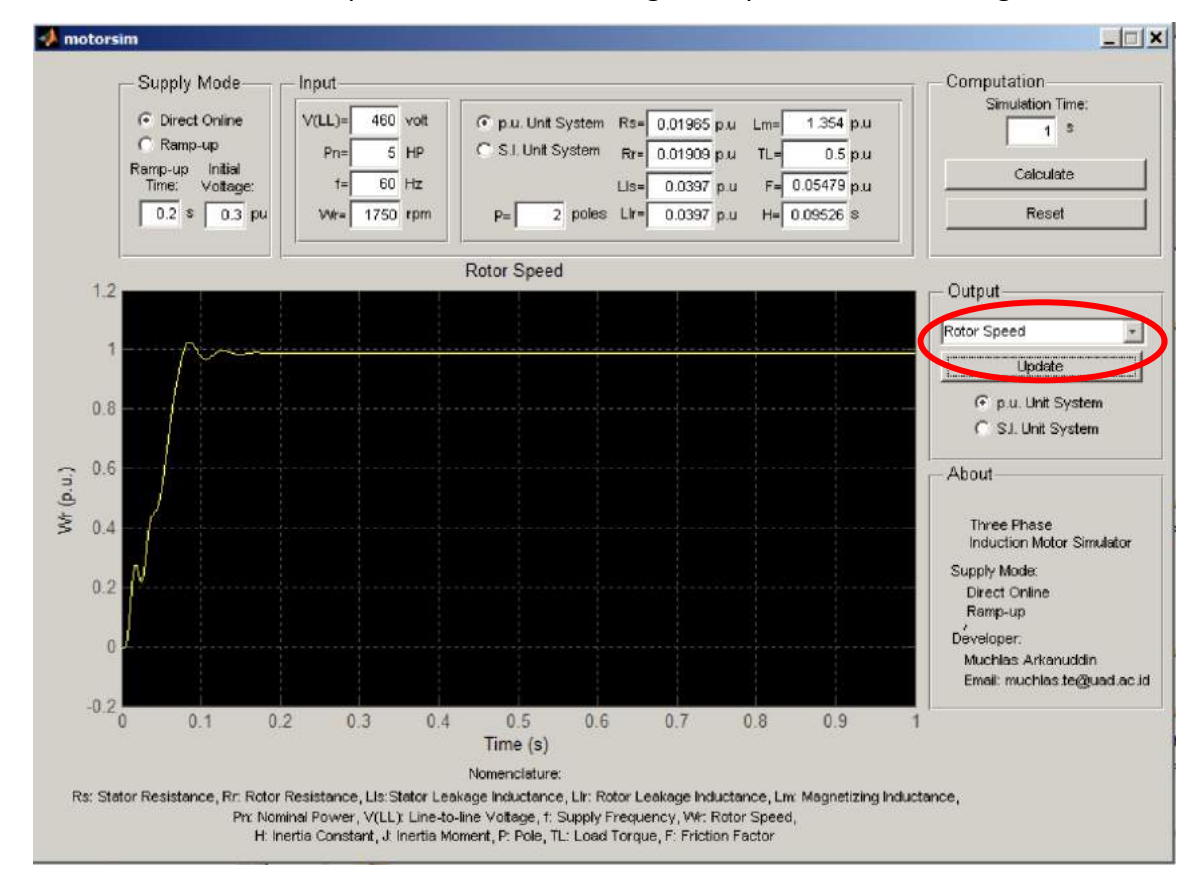

#### Gambar 14. Tampilan MOTORSIM©dengan output kecepatan rotor

#### 8. Jenis dan Parameter Motor Untuk Percobaan

Jika anda telah berhasil memahami cara pengoperasian MOTORSIM, cobalah jalankan simulator dengan jenis motor lainnya sesuai tabel berikut ini.

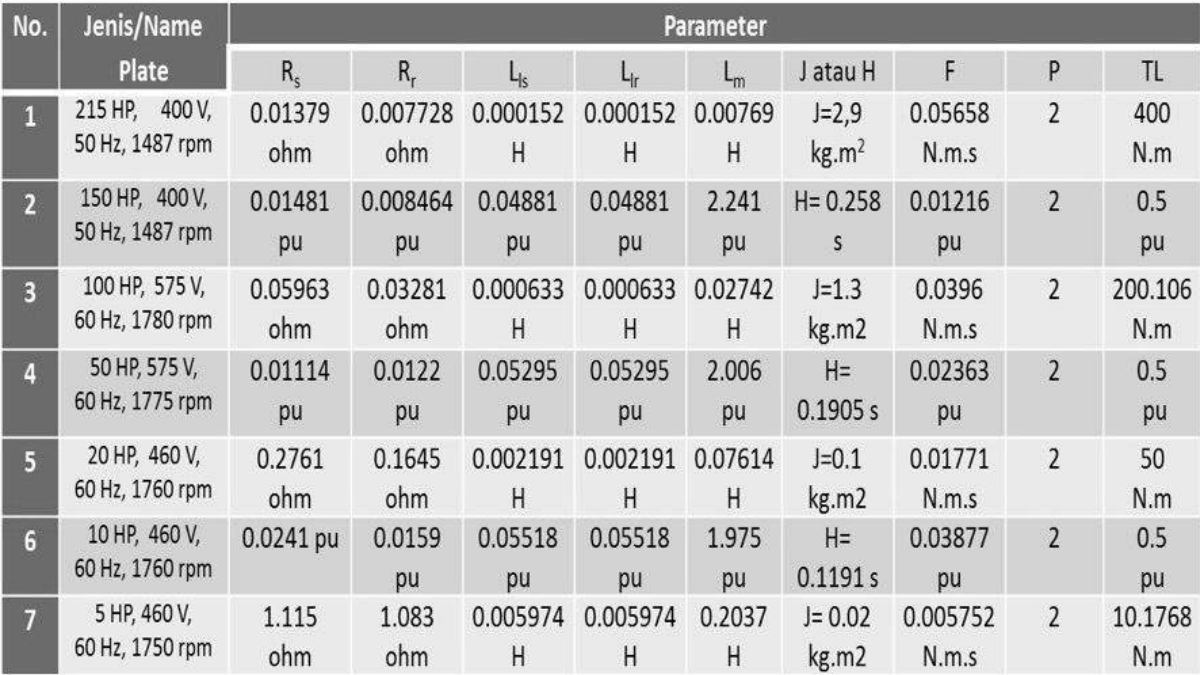

End of File.